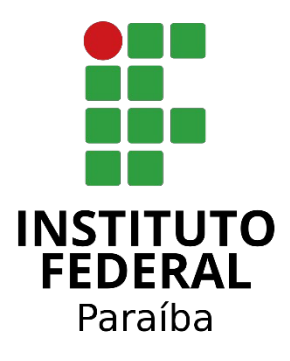

# Instituo Federal da Paraíba Campus Campina Grande Bacharelado em Engenharia de Computação

# **Sistema de Etiquetas Digitais**

Weslley Addson Silva de Carvalho Filipe Salomão Araújo Miranda

Prof. Dr. George Sobral Silveira **Orientador** 

Campina Grande, PB - Brasil

2023

# **Weslley Addson Silva de Carvalho**

# **Filipe Salomão Araújo Miranda**

# **Sistema de Etiquetas Digitais**

Trabalho de Conclusão de Curso apresentado ao Programa de Graduação de Engenharia de Computação do Instituto Federal de Educação, Ciência e Tecnologia da Paraíba – Campus Campina Grande - PB, como pré-requisito para obtenção do título de Bacharel em Engenharia de Computação, sob orientação do Prof. Dr. George Sobral Silveira.

Campina Grande, PB - Brasil

2023

C331s Carvalho, Weslley Addson Silva de. Sistema de etiquetas digitais / Weslley Addson de Carvalho, Filipe Salomão Araújo Miranda. Campina Grande, 2023. 59 f. : il.

Trabalho de Conclusão de Curso (Curso Superior de Bacharelado em Engenharia de Computação) - Instituto Federal da Paraíba, 2023. Orientador: Prof. Dr. George Sobral Silveira.

1.Etiquetas digitais 2. Otimização de custos operacionais

3.Precificação I. Miranda, Filipe Salomão Araújo. II. Silveira, George Sobral III.Título.

CDU 004

#### **RESUMO:**

No cenário contemporâneo, onde a tecnologia permeia todas as áreas da vida, é surpreendente que os processos de precificação em estabelecimentos comerciais ainda enfrentem desafios significativos. Este estudo responde a essa lacuna através do desenvolvimento do sistema de Etiquetas Digitais. Essa solução automatiza o processo de precificação, diminuindo erros humanos e oferecendo informações precisas e atualizadas para os clientes. Durante as simulações, tornou-se evidente que este sistema otimiza e reduz a necessidade de mão de obra para a troca de etiquetas, eliminando os custos associados à impressão das mesmas. Essa eficiência é impulsionada pelas funcionalidades do sistema, que permitem uma simples e rápida alteração dos dados visíveis das etiquetas com a gestão centralizada de um único operador através de um computador. Além disso, o sistema de Etiquetas Digitais representa um avanço significativo na experiência do cliente. Ao proporcionar uma exibição dinâmica de informações e atualizações instantâneas de preços, os estabelecimentos tanto modernizam seus processos de precificação quanto aumentam sua competitividade no mercado, o que, por sua vez, se traduz em um aumento significativo nos lucros.

**Palavras-chave:** Etiquetas Digitais, Experiência do Cliente, Otimização do Custos Operacionais, Aumento de Lucros, Precificação.

#### **ABSTRACT:**

In the contemporary scenario, where technology permeates all areas of life, it is surprising that pricing processes in commercial establishments still face significant challenges. This study addresses this gap through the development of the Digital Labels system. This innovative solution automates the pricing process, reducing human errors and providing accurate and updated information to customers. During simulations, it became evident that this system optimizes and reduces the need for labor to change labels, eliminating costs associated with their printing. This efficiency is driven by the system's features, allowing simple and fast changes to the visible data on labels with centralized management by a single operator through a computer. Furthermore, the Digital Labels system represents a significant advancement in the customer experience. By providing dynamic displays of information and instant price updates, establishments not only modernize their pricing processes but also enhance their competitiveness in the market, resulting in a significant increase in profits.

**Keywords:** Digital Labels, Customer Experience, Operational Cost Optimization, Profit Increase, Pricing.

"*E sabemos que todas as coisas contribuem juntamente para o bem daqueles que amam a Deus, daqueles que são chamados segundo o seu propósito.*" - Romanos 8:28

#### **AGRADECIMENTOS**

#### **Agradecimentos Weslley Addson Silva de Carvalho**

Agradeço a Deus pela capacidade e discernimento que me foram concedidos ao longo da minha vida, pelos livramentos e pela dádiva da própria vida.

Expresso minha profunda gratidão aos meus pais, cujo constante incentivo e motivação foram a força propulsora que me impulsionou a continuar estudando e a me esforçar em todas as fases da minha jornada. Eles são verdadeiros exemplos de esforço e dedicação, ensinando-me que nada se conquista sem trabalho árduo.

Agradeço aos meus irmãos e demais familiares por seu apoio incondicional, fornecendo o suporte necessário ao longo dessa trajetória acadêmica desafiadora.

Não posso deixar de reconhecer e expressar minha gratidão ao meu amigo e colega de turma, Filipe Salomão, por apoiar a ideia e contribuir para o sucesso deste trabalho. Sem a sua colaboração, esta jornada não estaria completa.

Estendo meus agradecimentos aos professores que sempre estiveram disponíveis para me auxiliar e orientar ao longo do curso. Em especial, quero expressar minha sincera gratidão ao nosso orientador, George Sobral Silveria, por conduzir-me pelo caminho certo e oferecer a orientação necessária para a conclusão deste trabalho.

#### **Agradecimentos Filipe Salomão Araújo Miranda**

Expresso minha gratidão a Deus por conceder-me o dom da vida e por Suas misericórdias, que se renovam a cada manhã. É pela Sua graça que alcancei esta etapa.

Agradeço imensamente aos meus pais, Sandra e Marcondes, e ao meu irmão, Vitor, cujo apoio e incentivo foram fundamentais para meus estudos. Sem poupar esforços, eles tornaram possível a realização deste objetivo.

Agradeço à minha família por estar presente e oferecer apoio incondicional ao longo desta jornada.

Agradeço à minha noiva, Heloísa, pois foi um pilar essencial nestes cinco anos em Campina Grande. Seu suporte durante diversos momentos difíceis e o acolhimento de sua família foram fundamentais para que eu seguisse em frente.

Agradeço aos amigos e colegas de curso, especialmente Weslley Addson, com quem compartilhei este TCC, e Matheus Alves, que me auxiliou em diversos pontos técnicos, minha gratidão por enfrentarmos juntos os desafios desse curso.

Agradeço aos professores que contribuíram para minha formação, destaco o professor George, orientador deste projeto, cuja orientação foi crucial para encontrarmos o caminho certo em muitos momentos.

# **SUMÁRIO**

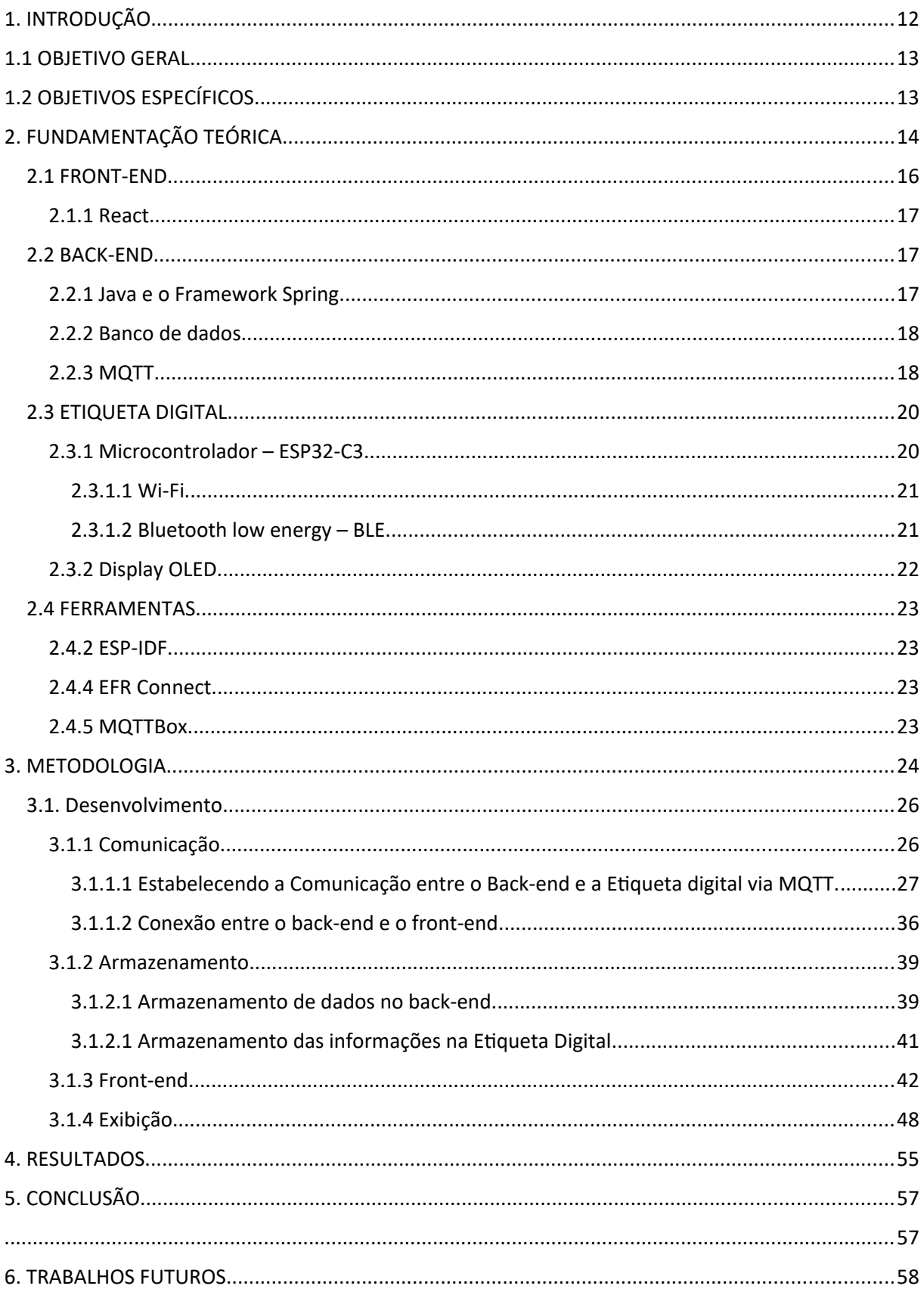

# **LISTA DE ABREVIATURAS**

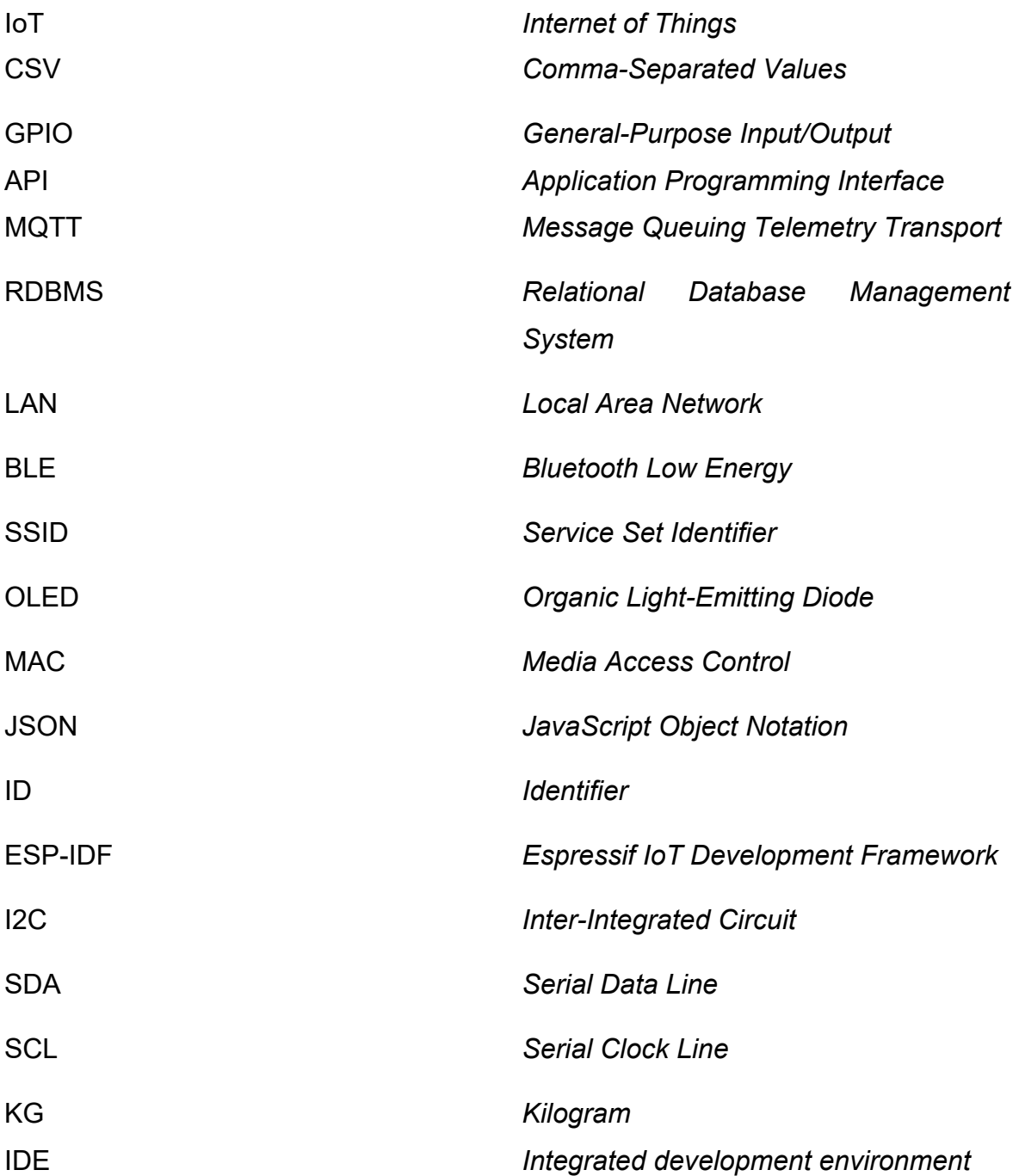

## **LISTA DE FIGURAS**

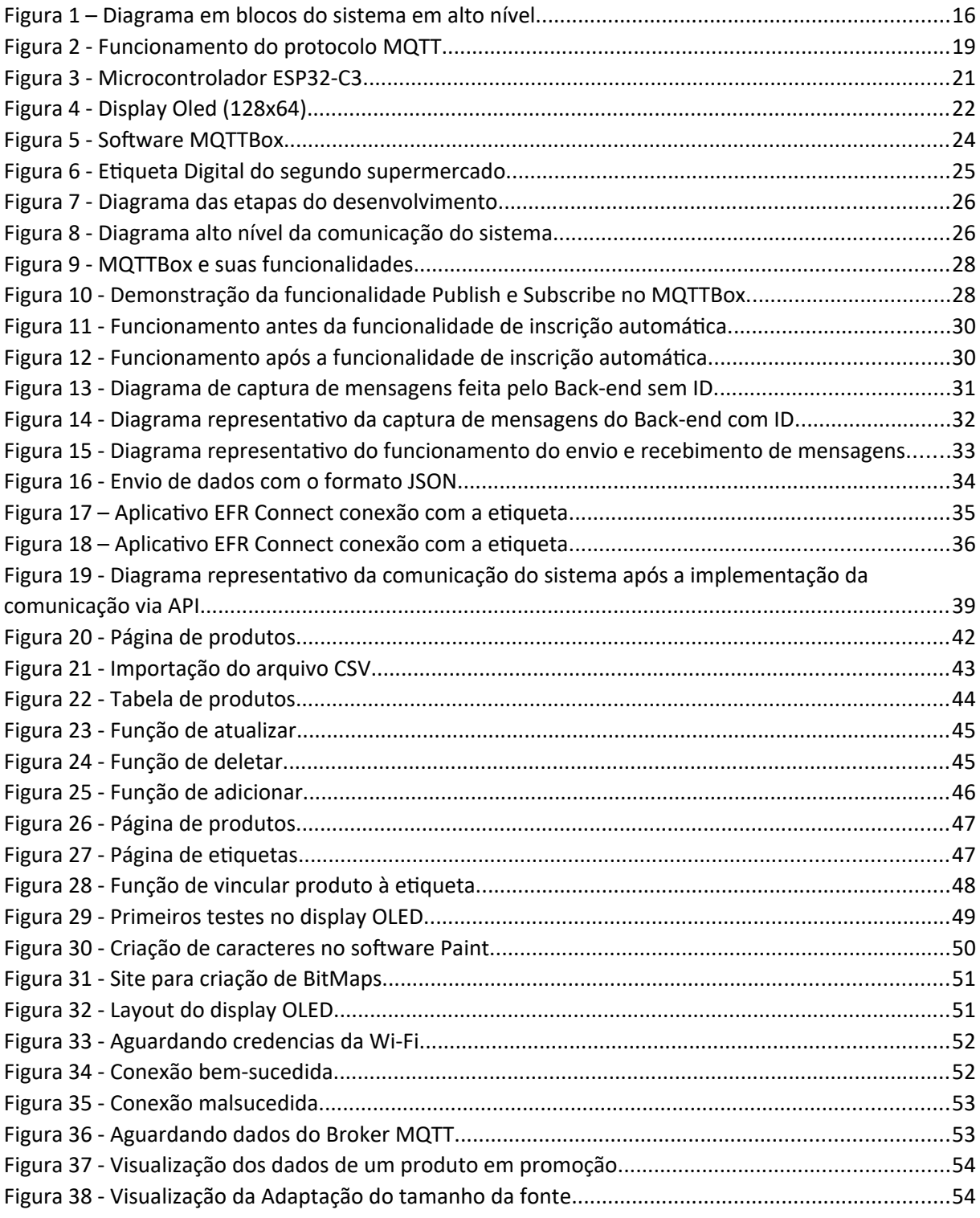

# **LISTA DE TABELAS**

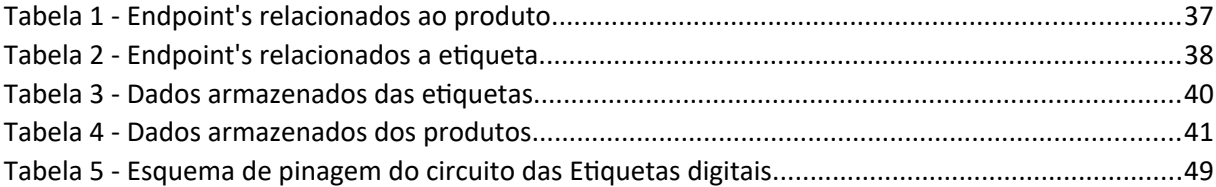

#### <span id="page-12-0"></span>**1. INTRODUÇÃO**

No cenário ativo do comércio atual, onde a tecnologia se faz presente em todos os âmbitos da sociedade, é intrigante observar que processos vitais, como a precificação em estabelecimentos comerciais, ainda estão suscetíveis a desafios significativos. A precificação é a espinha dorsal do varejo, determinando o valor dos produtos e impactando diretamente a experiência do cliente. Entretanto, a abordagem tradicional, que envolve impressões manuais de etiquetas e atualizações frequentes, está repleta de potenciais falhas humanas. Estes erros não apenas prejudicam a reputação do estabelecimento, mas também podem gerar prejuízos financeiros consideráveis.

Este projeto surge como uma resposta às lacunas persistentes no processo de precificação. Por meio do desenvolvimento do sistema de Etiquetas Digitais, é possível automatizar e transformar profundamente a forma como os produtos são precificados e gerenciados. Esta solução vai além da simples automação, pois representa uma mudança de paradigma, reduzindo significativamente os erros humanos e a necessidade de mão de obra manual. Além disso, aproveitando a crescente digitalização global, o sistema visa revolucionar a gestão de preços, tornando-a ágil, e minimizar as falhas na precificação.

Para compreender completamente a inovação introduzida pelas Etiquetas Digitais, é essencial explorar alguns conceitos fundamentais. Primeiramente, a automação e a integração de sistemas tornaram-se pilares da eficiência operacional em vários setores. No contexto do varejo, essa integração é essencial para garantir a precisão e a consistência das informações de preços. Além disso, tecnologias como a Internet das Coisas (IoT) exerce um papel vital na criação de ambientes comerciais inteligentes, nos quais dispositivos estão interconectados e operam em tempo real, respondendo às demandas do mercado e às expectativas dos clientes.

A essência deste projeto reside na criação e implementação do sistema de Etiquetas Digitais. Fundamentado numa arquitetura tecnológica sólida, o sistema integra microcontroladores, displays oled e uma interface de usuário amigável, junto a um backend, para formar uma plataforma de precificação eficiente e precisa. Sua capacidade de atualização em tempo real, aliada à automação dos processos de adição e exclusão de produtos, posiciona-o como uma solução de vanguarda para os desafios enfrentados na gestão de preços. Além disso, a interatividade proporcionada pelo sistema, notificando os clientes sobre promoções e ofertas em tempo real através de mensagens no display OLED, cria uma experiência de compra envolvente e informativa.

Ao adotar as Etiquetas Digitais, os estabelecimentos comerciais promovem uma transformação considerável em suas operações. Além de reduzir drasticamente os erros humanos, evitando possíveis prejuízos legais para o estabelecimento, este sistema também se propõe a diminuir expressivamente os custos operacionais, liberando recursos humanos para atividades mais estratégicas e valiosas. A precisão na precificação não apenas fortalece a confiança do cliente, mas também impulsiona as vendas ao proporcionar uma experiência de compra transparente e confiável, maximizando, assim, a satisfação do cliente.

Neste contexto, o estudo examina detalhadamente a criação, implementação e impacto das Etiquetas Digitais no ambiente de varejo. Ao explorar as tecnologias subjacentes, a arquitetura do sistema e os benefícios para os estabelecimentos comerciais e clientes, este projeto oferece uma visão abrangente sobre o potencial transformador desta inovação. A seguir será apresentado os detalhes operacionais deste sistema, seus componentes e processos, a fim de compreender plenamente sua eficácia e seu impacto no cenário do varejo moderno.

#### <span id="page-13-1"></span>**1.1 OBJETIVO GERAL**

Desenvolver e implementar um sistema de etiquetas digitais, com o propósito de atualizar o sistema de precificação atual, buscando otimizar a precisão dos valores atribuídos aos produtos e reduzindo a ausência de preço ou a sua desatualização.

#### <span id="page-13-0"></span>**1.2 OBJETIVOS ESPECÍFICOS**

- Desenvolver o hardware para demonstrar os preços dos produtos de acordo com as leis vigentes;
- Garantir que os preços nas etiquetas sejam atualizados rapidamente;
- Desenvolver um sistema de software para monitorar e gerenciar as etiquetas digitais;
- Possibilitar uma integração do sistema de etiquetas com o do supermercado;
- Uso de tecnologias de baixo consumo de energia;

# <span id="page-14-0"></span>**2. FUNDAMENTAÇÃO TEÓRICA**

O comércio é uma prática antiga que começou com a troca direta de bens e serviços entre pessoas. Com o tempo, à medida que a sociedade evoluiu, o comércio se expandiu para incluir uma variedade de maneiras diferentes de realizar transações comerciais e a criação de mercados. Hoje, os mercados comerciais variam em tamanho e alcance, abrangendo setores, produtos e serviços diversos em níveis local e internacional. Essa diversidade evidencia a interligação da economia global, onde as atividades comerciais operam em diversas escalas. Entretanto, essa complexidade também acarreta grandes desafios logísticos.

A diversificação de produtos e as flutuações cambiais são fatores que demandam uma constante atualização dos preços nos mercados, especialmente nos de grande porte, onde essas questões se tornam mais urgentes. No Brasil a complexidade é maior devido ao código de defesa do consumidor, que estabelece diretrizes rígidas para garantir a transparência e proteção dos direitos dos consumidores nas transações comerciais.

A Lei Federal nº 10.962, conhecida como Lei da Precificação, se faz necessário cumprir em todo o território brasileiro. Devido a essa lei, os estabelecimentos comerciais precisam adotar procedimentos específicos para a exibição de preços aos consumidores. A lei contempla duas modalidades de precificação: a direta e a indireta. A precificação direta envolve a utilização de etiquetas legíveis e de fácil compreensão, que devem ser afixadas nos produtos expostos à venda. Já na precificação indireta, é necessário que os preços estejam claramente vinculados e próximos aos produtos correspondentes, sendo de fácil percepção aos consumidores, sem que precisem fazer qualquer esforço ou se deslocar para encontrá-los. (MANSKE, 2015). Independentemente do método utilizado, a lei exige que as informações sejam claras e facilmente identificáveis pelo consumidor.

A supervisão do cumprimento das regulamentações mencionadas é conduzida pelos Procons municipais, os quais têm a responsabilidade de identificar qualquer violação que possa iniciar um procedimento administrativo. Após a confirmação da infração, é imposta uma multa proporcional ao faturamento da empresa como consequência da infração cometida. Vale ressaltar que isto se trata de uma norma Estatual, logo, se torna variável de Estado para Estado (MANSKE, 2015).

Em geral, o processo de precificação vigente é realizado por meio da impressão de etiquetas com códigos de barras contendo informações sobre o produto e seu preço. As equipes responsáveis pela reposição de estoque e organização das gôndolas monitoram regularmente os produtos, verificando a necessidade de atualização dos preços de acordo com as flutuações do mercado e as políticas internas da empresa.

Após análise, os preços são atualizados no sistema e etiquetas são impressas e colocadas nos produtos ou nas prateleiras. No entanto, apesar desse sistema, falhas são comuns devido à complexidade da coordenação entre áreas como logística, tecnologia e atendimento ao cliente. Esses erros na atualização de preços, mesmos pequenos, podem prejudicar consumidores e a imagem da empresa, levando a riscos legais (MANSKE, 2015).

Em virtude desses desafios persistentes, foi desenvolvido um sistema projetado para mitigar a ausência de preços nas prateleiras e reduzir a quantidade de trabalho necessário, tanto para tarefas logísticas, quanto para tarefas mais operacionais. Este sistema foi cuidadosamente concebido com base no contexto da Internet das Coisas (IoT), uma abordagem tecnológica que envolve a interconexão de dispositivos e objetos físicos através da Internet, permitindo a coleta e troca de dados.

Na Figura 1, apresenta-se um diagrama de blocos que ilustra a composição do sistema, composto por três componentes distintos: o front-end, abrangendo a interface destinada aos funcionários encarregados da administração do sistema; o back-end, com a principal responsabilidade de armazenar e gerenciar o fluxo de dados, além de fazer a ponte para a comunicação entre todos os componentes da aplicação e por fim, as etiquetas digitais.

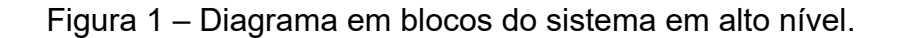

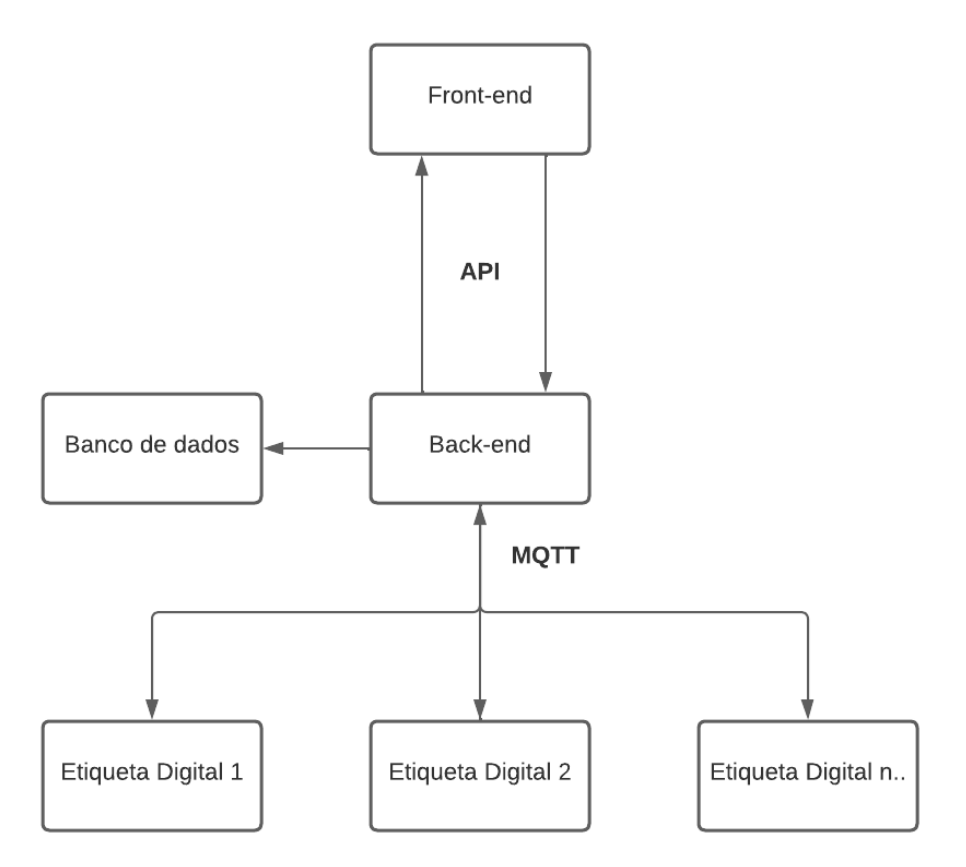

#### <span id="page-16-0"></span>**2.1 FRONT-END**

A camada do front-end exerce a função de ser a interface mais visível e interativa do sistema. Nesse espaço, os usuários acessam o sistema por meio de login pessoal, dando início a funções cruciais que incluem tanto a configuração das etiquetas eletrônicas quanto a importação de dados.

No que tange à configuração de etiquetas, o usuário tem o poder de definir e personalizar informações vitais. Isso abrange detalhes como o nome do produto, o preço e a unidade de venda, que pode variar desde o peso em kg até outras medidas. Além disso, o sistema oferece a flexibilidade de adicionar novos produtos, fazer edições ou remover itens da lista, conferindo aos usuários um leque vasto de opções para gerenciar com eficiência as informações pertinentes.

Além da personalização das etiquetas, os usuários também têm a capacidade de importar listas de produtos em formato CSV. Essa funcionalidade proporciona um método ágil e prático para atualizar as informações no sistema, tornando o processo de gerenciamento de dados mais competente e alinhado com as necessidades do usuário. Portanto, para efetivamente implementar esta interface com todas as interações requeridas, foi utilizado o React, reconhecido como um dos principais frameworks de front-end atualmente (IMPACTA, 2023).

#### <span id="page-17-2"></span>**2.1.1 React**

O React, desenvolvido por Jordan Walke em 2011, é uma biblioteca popular de JavaScript para criar interfaces de usuário. Empresas proeminentes, como Paypal e Netflix, acreditam no React por sua confiabilidade, manutenção fácil e eficiência. Reconhecido como uma das principais ferramentas de desenvolvimento de front-end, o React promove interatividade avançada e funcionalidade dinâmica (IMPACTA, 2023).

Neste contexto, é fundamental compreender a integração da mecânica de informações do React no sistema. As informações fundamentais para as interações no front-end fluem por endpoints de API, integrando-se de maneira contínua ao back-end, onde ocorrem operações essenciais para o funcionamento harmonioso do sistema.

#### <span id="page-17-1"></span>**2.2 BACK-END**

O Back-end desempenha um papel central no contexto do sistema, e possui uma função importante na intermediação entre o front-end e o hardware. Essa interconexão é essencial na operação de todo o sistema. Para alcançar essa integração, o back-end emprega duas abordagens de comunicação distintas: a API (*Application Programming Interface*), que se utiliza do protocolo HTTP, e o protocolo MQTT, cada um com um propósito específico.

#### <span id="page-17-0"></span>**2.2.1 Java e o Framework Spring**

Além disso, a comunicação com a interface de usuário frontal por meio de endpoints de API é desenvolvida utilizando a Linguagem de Programação Java e o Framework Spring.

A Linguagem Java, reconhecida por sua versatilidade e confiabilidade, serve como uma base sólida na qual o sistema é construído. Isso é particularmente valioso devido à sua capacidade de funcionar em várias plataformas, garantindo a portabilidade e robustez do sistema (NEPOMUCENO MATHEUS, 2015).

Junto a o Java, o Framework Spring traz eficiência e estrutura ao projeto (SPRING, 2022). Através de seu mecanismo de injeção de dependência, o código é modularizado, promovendo a reutilização de componentes e simplificando a manutenção contínua do sistema. Além disso, o Spring oferece recursos para desenvolvimento de aplicativos da web de maneira organizada por meio do módulo Spring MVC, garantindo que a interface de usuário seja amigável e organizada (SPRING, 2022).

No entanto, o ambiente tecnológico atual exige mais do que somente funcionalidades interativas e sistemas bem estruturados. À medida que a informação se torna o cerne da operação, surge a necessidade imperativa de armazenar, gerenciar e acessar esses dados de maneira eficaz.

#### <span id="page-18-1"></span>**2.2.2 Banco de dados**

O banco de dados possui a responsabilidade de armazenar e gerenciar os dados para o funcionamento do sistema, como o registro de informações sobre produtos e os dados associados às etiquetas. Além disso o Back-end rastreia e mantém o estado das etiquetas e dos produtos, fornecendo informações em tempo real sobre o status de cada um deles. Todos esses dados são cuidadosamente armazenados e gerenciados no banco de dados MySQL.

O MySQL é um sistema de gerenciamento de banco de dados relacional (RDBMS) amplamente usado no mundo. Ele é conhecido por sua estrutura relacional, onde os dados são organizados em tabelas, facilitando o armazenamento e recuperação eficientes dos dados. Em paralelo, é compatível com diversas plataformas, oferece excelente desempenho, recursos avançados de segurança e suporta escalabilidade vertical e horizontal.

O uso dessa ferramenta garante que os dados sejam armazenados de acordo com as melhores práticas de gerenciamento de bancos de dados, garantindo a integridade e a confiabilidade dos dados (COSTA LIMA, 2022).

Tal como discutido anteriormente, a transferência de dados do cliente se dá por meio de uma API. No entanto, no âmbito do hardware, a dinâmica varia e exige um protocolo específico, o MQTT, para a transmissão dessas informações.

#### <span id="page-18-0"></span>**2.2.3 MQTT**

O MQTT é um protocolo de mensagens baseado em padrões, ou conjunto de regras, usado para comunicação de computador para computador. Sensores inteligentes, dispositivos acessórios e outros dispositivos da Internet das Coisas (IoT) normalmente precisam transmitir e receber dados por meio de uma rede com limitação de recursos e largura de banda limitada. Esses dispositivos IoT usam o MQTT para transmissão de dados, pois é fácil de implementar e pode comunicar dados IoT com eficiência (Amazon Web Services, 2021).

Este protocolo opera utilizando um modelo de publicação (publish) e assinatura (subscribe), em que os dispositivos enviam mensagens para tópicos específicos e outros dispositivos se inscrevem nesses tópicos para receber mensagens. Essa abordagem proporciona flexibilidade na comunicação.

No diagrama da Figura 2, o dispositivo 1 transmite a mensagem 'Eu gosto de maçã' para o tópico '/topic2', sendo recebida exclusivamente pelo dispositivo 4, o único inscrito nesse tópico. Por outro lado, o dispositivo 2 enviou a mensagem 'Eu gosto de Uva' para o tópico '/topic1', alcançando tanto o dispositivo 5 quanto o dispositivo 3, ambos inscritos no referido tópico. Também é possível se observar que o Broker satisfaz a função de intermediário, encaminhando as mensagens publicadas para os dispositivos inscritos nos tópicos correspondentes.

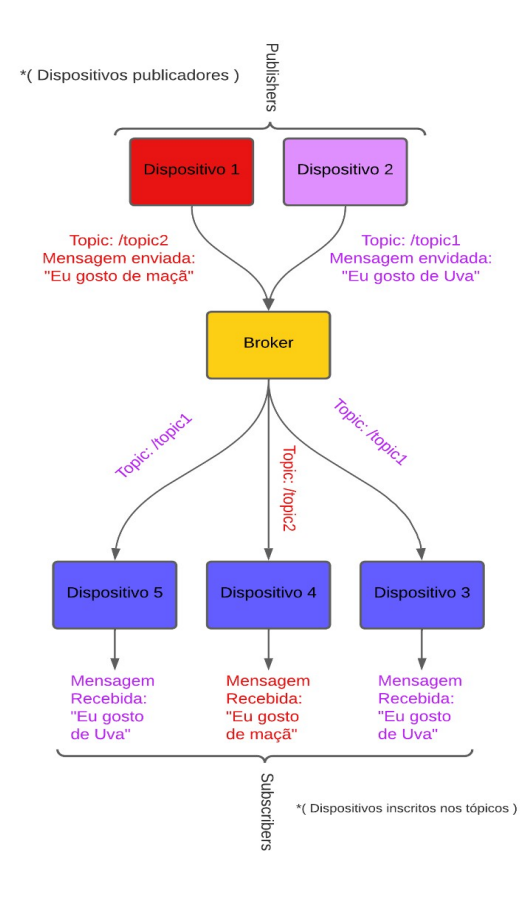

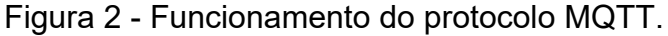

Ademais, o MQTT é conhecido por sua eficiência, escalabilidade, confiabilidade e segurança. De acordo com a Amazon Web Services (AWS), o protocolo MQTT é altamente adequado para dispositivos de IoT devido ao uso eficiente de recursos. No projeto, o protocolo possibilita a comunicação entre o Back-end e a Etiqueta digital, facilitando a transferência de dados e informações essenciais.

#### <span id="page-20-1"></span>**2.3 ETIQUETA DIGITAL**

O hardware do projeto consiste nos componentes que moldam a etiqueta, os quais representam uma ação de extrema importância no funcionamento do sistema. No núcleo dessa arquitetura está o microcontrolador, incumbido de gerenciar e processar todas as informações advindas do Back-end.

Essa interação harmoniosa entre os diversos componentes do hardware, aliada ao software, fornece ao projeto a capacidade multifacetada de tornar tangíveis as informações e de gerenciar de forma inteligente e intuitiva as interações do sistema.

#### <span id="page-20-0"></span>**2.3.1 Microcontrolador – ESP32-C3**

Um microcontrolador é um computador completo em um único chip, também conhecido como MCU (Micro Controller Unit). Esse dispositivo contém uma CPU ou núcleo, juntamente com periféricos como memória de programa, memória de dados, circuito de clock, interface de comunicação serial, temporizadores/contadores e portas de I/O. (Borba, 2010).

Neste trabalho foi escolhido o ESP32-C3, demostrado na Figura 3, uma variante do popular microcontrolador ESP32, desenvolvido pela Espressif Systems. O ESP32-C3 se destaca principalmente pela sua integração de conectividade sem fio, suportando tanto Wi-Fi quanto Bluetooth. Estas características são cruciais, pois viabiliza a conexão de dispositivos IoT com a Internet e outros dispositivos, abrindo portas para inúmeras aplicações.

Figura 3 - Microcontrolador ESP32-C3.

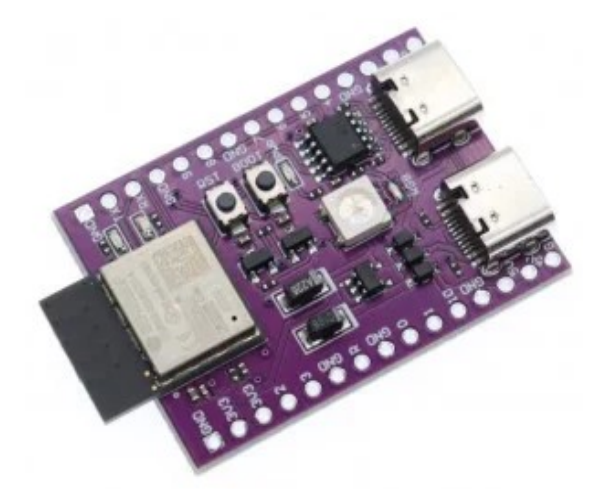

Fonte: MICROCONTROLADOR ESP32-C3.

#### <span id="page-21-1"></span>**2.3.1.1 Wi-Fi**

O Wi-Fi representa uma tecnologia sem fio que viabiliza a interconexão de dispositivos, como computadores, smartphones e dispositivos IoT, a uma rede local (LAN) ou à Internet. Esta tecnologia utiliza ondas de rádio para transmitir dados, eliminando a necessidade de cabos físicos e proporcionando mobilidade e flexibilidade na conectividade. No âmbito deste projeto, optou-se por essa tecnologia, integrada nativamente ao esp32-c3, desempenhando um papel crucial ao conectar todas as etiquetas em uma rede. Isso facilita a comunicação entre os dispositivos por meio do protocolo MQTT, permitindo um envio preciso dos dados dos produtos.

 Para complementar esta funcionalidade, recorreu-se ao Bluetooth Low Energy (BLE) para inserção das credenciais (SSID e senha) do Wi-Fi.

#### <span id="page-21-0"></span>**2.3.1.2 Bluetooth low energy – BLE**

A tecnologia Bluetooth Low Energy (BLE), introduzida na versão 4.0 do Bluetooth em 2010, possibilita a redução significativa no consumo de energia para dispositivos que não demandam transmissão de grandes volumes de dados. Em comparação com o Bluetooth clássico, o BLE pode apresentar uma economia de energia de até 90%. (ARAUJO; VASCONCELLOS, 2013).

Uma das razões pela qual o BLE é preferido em relação ao Bluetooth tradicional em dispositivos IoT é devido ao seu consumo de energia reduzido. Isso permite que

dispositivos IoT operem por longos períodos com uma única bateria (ARAUJO; VASCONCELLOS, 2013). Além disso, o BLE é projetado para estabelecer conexões rápidas e temporárias entre dispositivos. Isso é ideal para dispositivos IoT que precisam transmitir pequenas quantidades de dados em intervalos curtos. No sistema das etiquetas, os dados transmitidos são as credenciais necessárias para se conectar à WiFi, ou seja, o SSID que se refere ao nome da rede e a sua respectiva senha.

Assim dada a necessidade de visualizar os status das conexões mencionadas anteriormente, além da exibição do preço, a implementação de um display tornou-se necessária para fornecer indicadores claros de status de conexão.

#### <span id="page-22-0"></span>**2.3.2 Display OLED**

A representação visual das informações é confiada a um display OLED (Diodo Emissor de Luz Orgânico), demostrado na Figura 4. Esse tipo de display possui uma tecnologia que utiliza diodos emissores de luz orgânicos para criar imagens, conhecido por sua capacidade de oferecer uma exibição nítida e vibrante (ELETROGATE, 2022). Esta escolha traz consigo uma série de vantagens marcantes. Qualidade de imagem vívida, eficiência energética, ângulos de visão amplos e tempos de resposta rápidos são algumas vantagens que este tipo de display oferece.

Além disso, a capacidade de personalização das informações exibidas e a durabilidade do OLED contribuem para amplificar a eficácia da etiqueta digital, aprimorando a experiência do cliente no aspecto do varejo.

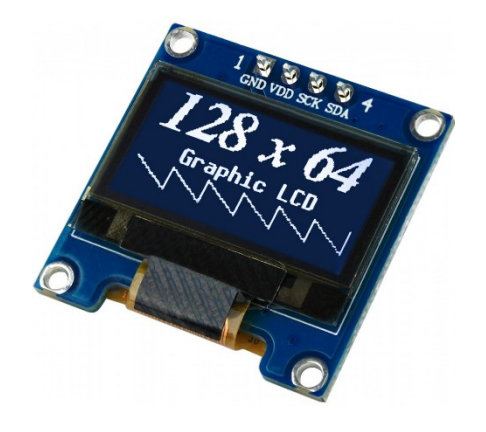

Figura 4 - Display Oled (128x64).

Fonte: Display OLED.

Para a implementação das tecnologias mencionadas anteriormente, foram empregadas diversas ferramentas a fim de agilizar e facilitar o desenvolvimento do projeto.

#### <span id="page-23-3"></span>**2.4 FERRAMENTAS**

A familiaridade com a maioria das ferramentas, em sua maioria software, resultou em uma contribuição significativa para a fluidez do desenvolvimento do projeto. Essa afinidade permitiu aproveitar as ferramentas com o objetivo de agilizar o desenvolvimento do projeto.

#### <span id="page-23-2"></span>**2.4.2 ESP-IDF**

O ESP-IDF, desenvolvido pela Espressif Systems, é uma framework essencial projetada para facilitar o desenvolvimento de hardware. Este framework é considerado o oficial para o desenvolvimento do ESP32, ESP32-S, ESP32-C, ESP32-H and ESP32-P Series SoCs (ESPRESSIF, 2023). Sua integração perfeita com a IDE é um dos principais motivos que levaram à escolha desse framework.

#### <span id="page-23-1"></span>**2.4.4 EFR Connect**

O EFR Connect é um aplicativo móvel genérico *open source* para Bluetooth® *Low Energy* (BLE), projetado para agilizar o processo de desenvolvimento e configuração de dispositivos que se utilizam desta tecnologia (EFR, 2023). No contexto deste projeto, sua utilização se mostrou essencial para estabelecer a conexão entre o dispositivo móvel e a etiqueta, permitindo a transferência dos dados necessários para a configuração da conexão Wi-Fi.

#### <span id="page-23-0"></span>**2.4.5 MQTTBox**

O MQTTBox é uma ferramenta versátil de cliente MQTT que facilita o envio e recebimento de informações por meio das funções de publicação e assinatura (publish e subscribe). Essas funcionalidades estão demonstradas na Figura 5.

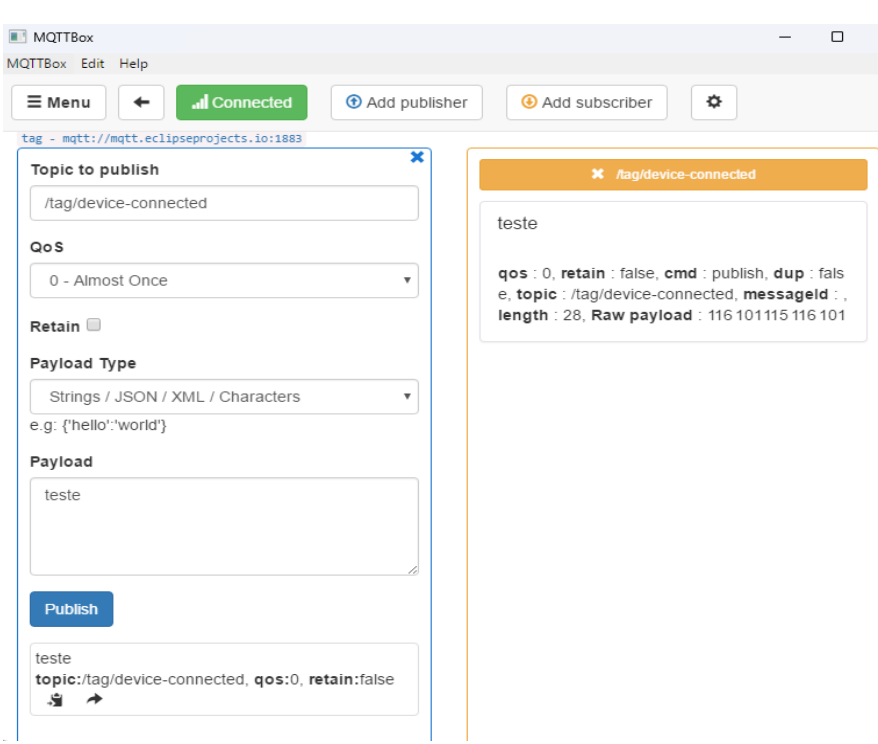

Figura 5 - Software MQTTBox.

Com o MQTTBox, pode-se facilmente gerenciar conexões MQTT, configurar tópicos e monitorar mensagens em tempo real.

Para realização dos testes, foi utilizado um broker público, mqtt://mqtt.eclipseprojects.io:1883.

#### <span id="page-24-0"></span>**3. METODOLOGIA**

Para compreender o funcionamento das etiquetas nos supermercados, realizamos entrevistas em três estabelecimentos de diferentes portes e características localizados na cidade de Campina Grande - PB. O primeiro foi um supermercado de grande porte que utiliza apenas etiquetas convencionais, sem nenhum recurso eletrônico. O segundo foi um supermercado também de grande porte que utiliza um sistema híbrido de etiquetas eletrônicas e convencionais, sendo que as etiquetas eletrônicas são de um modelo já existente no mercado. O terceiro foi um supermercado de pequeno porte que utiliza um sistema simples de etiquetas, sem muitos detalhes ou informações.

O primeiro supermercado relatou que enfrenta um alto custo com as manutenções das etiquetas convencionais. Segundo eles, todos os dias, ao final do expediente, alguns funcionários precisam trocar os preços dos produtos manualmente, usando etiquetas impressas por máquinas, que exigem manutenção frequente. Esse processo gera um alto número de erros humanos, como a falta de etiquetas em alguns produtos, o que o considerado o seu maior problema.

O segundo supermercado adota um sistema híbrido de etiquetas, que combina as digitais com as convencionais. No entanto, esse sistema apresenta algumas limitações. Primeiro, as etiquetas digitais não estão presentes em todo o supermercado, o que gera os mesmos problemas do primeiro supermercado, como falta de preço na gondola. Segundo, as etiquetas digitais usadas nesse estabelecimento são do tipo que exibem apenas o valor do produto, permitindo somente a alteração do preço do produto de forma remotas. Assim, sempre que há uma mudança no produto, é necessário que um funcionário imprima e cole um adesivo abaixo da etiqueta digital, a etiqueta está ilustrada na Figura 6.

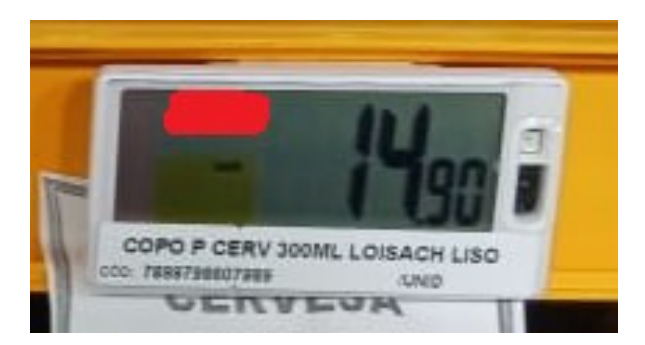

Figura 6 - Etiqueta Digital do segundo supermercado.

Além disso, o supermercado relatou que o custo de implementação dessas etiquetas foi elevado, principalmente na parte estrutural. Foi preciso adaptar o ambiente para receber as etiquetas, que funcionam por meio de rádio frequência. Para isso, foram instaladas antenas em pontos estratégicos no supermercado. Outro problema é o tempo de atualização do valor nas etiquetas, que demora em média 5 minutos para cada uma, podendo gerar uma discrepância entre o caixa e a etiqueta. O custo somente da parte estrutural ficou entre R\$ 350.000,00 e R\$ 400.000,00 nesse supermercado específico. Não foram fornecidos detalhes sobre o custo individual das etiquetas nem a quantidade correspondente.

No terceiro supermercado o sistema é bem mais simples e manual onde as etiquetas são impressas e colocadas nas gôndolas por impressoras portáteis, bem mais baratas, mas que suportam bem menos que a dos mercados de grande porte, mas mesmo possuindo bem menos produtos ainda possuem o mesmo problema do primeiro e segundo supermercado, a falta de preços constante nos produtos e a alta mão de obra.

#### <span id="page-26-1"></span>**3.1. Desenvolvimento**

Após analisar o funcionamento das etiquetas nos supermercados, por meio da pesquisa anterior, identificamos quatro etapas no desenvolvimento do sistema: comunicação, armazenamento, gerenciamento e exibição. Cada uma dessas etapas tem suas particularidades e foram definidas como pilares para o progresso do desenvolvimento, esse processo das etapas do desenvolvimento pode ser visualizado na Figura 7.

Figura 7 - Diagrama das etapas do desenvolvimento.

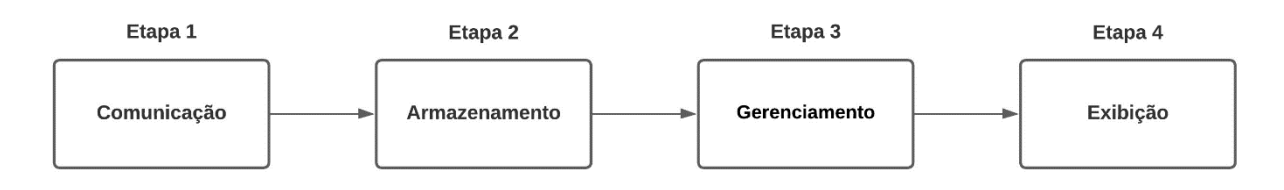

#### <span id="page-26-0"></span>**3.1.1 Comunicação**

A etapa de comunicação é vital para o sistema, visto que todas as outras etapas dependem diretamente dela. Esta fase visa facilitar a interação e a troca de informações entre a etiqueta digital, o front-end e o Back-end de forma simples e eficiente. Na Figura 8, é possível observar o funcionamento da comunicação e os meios pelos quais ela será executada.

Figura 8 - Diagrama alto nível da comunicação do sistema.

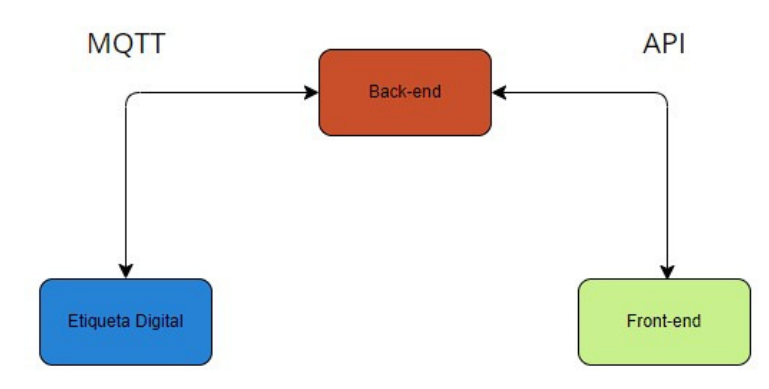

### <span id="page-27-0"></span>**3.1.1.1 Estabelecendo a Comunicação entre o Back-end e a Etiqueta digital via MQTT.**

A comunicação entre o Back-end e a Etiqueta digital requer uma estrutura sólida e adaptável, garantindo a interação eficiente entre os dois. Para isso a busca por um método de comunicação que se adequasse tanto ao Back-end quanto à Etiqueta digital foi necessária. Dessa forma, o protocolo MQTT surgiu como uma solução viável e robusta para atender a essa demanda.

A escolha específica dessa abordagem foi impulsionada pela necessidade de estabelecer uma conexão simplificada entre o servidor e a etiqueta digital, com ênfase na facilidade de configuração e segurança.

Assim a fim de obter uma compreensão aprofundada do funcionamento do protocolo, optou-se por empregar a ferramenta de testes MQTTBox. Essa escolha permitiu uma compreensão prática do funcionamento do protocolo.

Para garantir o funcionamento efetivo do protocolo, é essencial contar com um Broker, como discutido previamente no Tópico 2.2.3 MQTT. Portanto foi escolhido utilizar um Broker público, especificamente 'mqtt://mqtt.eclipseprojects.io:1883'. Com a integração do Broker, passou a ser possível o envio e recebimento de mensagens, conforme evidenciado na Figura 9. Nessa representação, é possível observar as funcionalidades de 'publish' e 'subscribe', respectivamente. Além disso, destaca-se o Tópico (pontos 1 na Figura), que indica o destino das mensagens, a opção de QoS (pontos 2), que, no contexto deste projeto, não é relevante, e o conteúdo da mensagem, conhecido como payload (ponto 3).

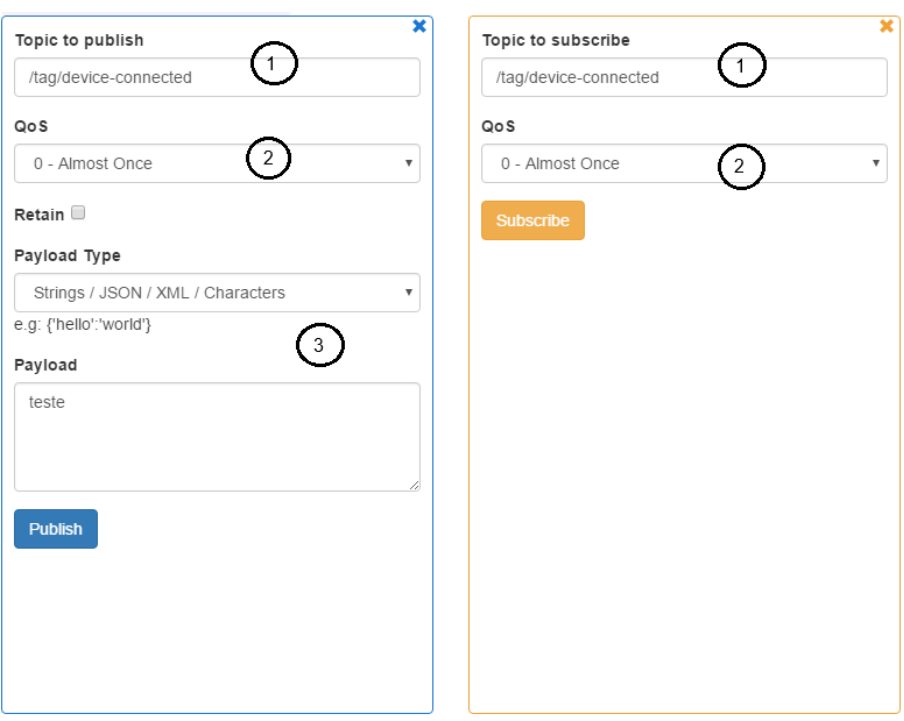

Figura 9 - MQTTBox e suas funcionalidades.

Na Figura 10, é possível observar o funcionamento prático do protocolo, no qual no ponto 1 evidencia-se o envio da mensagem por meio do Publish, enquanto no ponto 2 é ilustrado o recebimento da mensagem por meio do Subscribe.

Figura 10 - Demonstração da funcionalidade Publish e Subscribe no MQTTBox.

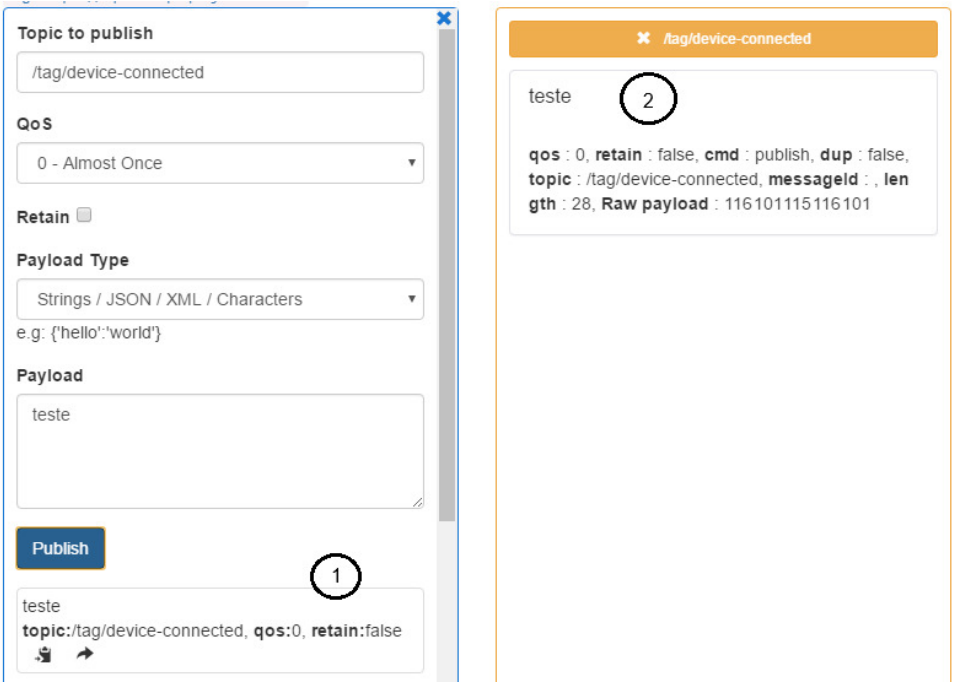

Após a obtenção de uma compreensão mais aprofunda do funcionamento do protocolo, avançou-se para a fase de implementação das funções essenciais no Backend, nomeadamente as funções de 'publish' e 'subscribe'.

Para isso, utilizando a linguagem de programação Java em conjunto com o Framework Spring, desenvolveu-se a aplicação web e implementou-se a biblioteca Eclipse Paho MQTTv3. Essa abordagem permitiu a criação de três classes dedicadas às funcionalidades no Back-end: a classe de Configuração do Broker, subscriber e publish. Essas implementações viabilizaram a capacidade de reproduzir e receber mensagens do Broker no Back-end.

Com a implementação do MQTT no Back-end, foi necessário também incorporação dessas funcionalidades nas Etiquetas digitais, no entanto, ao contrário do Back-end, as Etiquetas não desfrutam de um acesso direto à internet. Nesse sentido, o primeiro passo dessa implementação consistiu em ativar o módulo Wi-Fi no microcontrolador ESP32-C3. Para isso, utilizou-se o código fornecido pelo próprio Framework ESP-IDF em seus exemplos como ponto de partida.

Em seguida, foram acrescentadas algumas linhas de código adicionais para configuração, incluindo informações relacionadas ao SSID e à PASSWORD da rede Wi-Fi, a fim de estabelecer a conexão com a internet essas informações estão definidas diretamente no código (hardcoded).

Com as etiquetas devidamente conectadas à internet, tornou-se viável estabelecer a conexão com o Broker MQTT. Isso foi realizado por meio do uso do ESP-IDF e da biblioteca MQTT, disponível no framework.

Essa biblioteca exige algumas modificações que abrangem a configuração do Broker e os eventos de conexão relacionados ao MQTT, resultando na bem-sucedida conexão das etiquetas com o Broker e na subsequente implementação das funcionalidades de Subscriber e Publish nas etiquetas, para o recebimento de informações e rastreabilidade de status de conexão das etiquetas respectivamente.

Após a conclusão da etapa anterior, foi percebida a necessidade de implementar uma inscrição automática em um tópico assim que o Back-end fosse inicializado. Como solução, foi configurado uma inscrição automática no tópico "**/**tag/device-connected". Esta configuração garante que o Back-end esteja sempre preparado para receber informações dos produtos nas etiquetas por meio do tópico mencionado, utilizando o evento de Publish**,** não necessitando que alguém de forma manual se inscreva nesse tópico como demostrado nas Figuras 11 e 12.

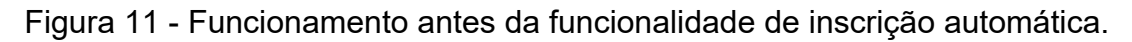

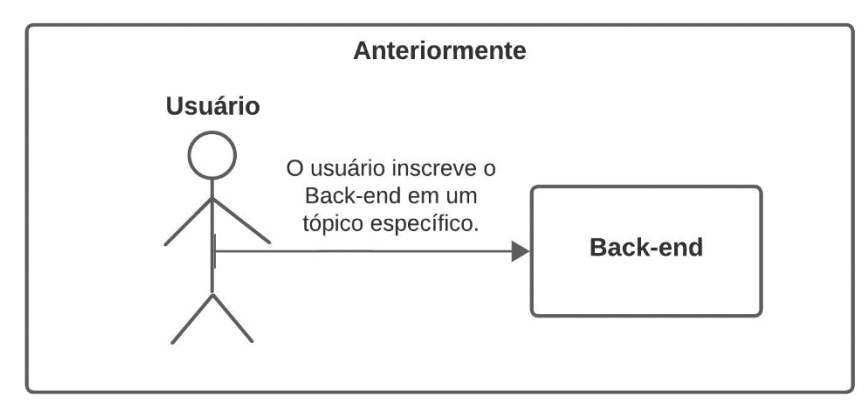

Figura 12 - Funcionamento após a funcionalidade de inscrição automática.

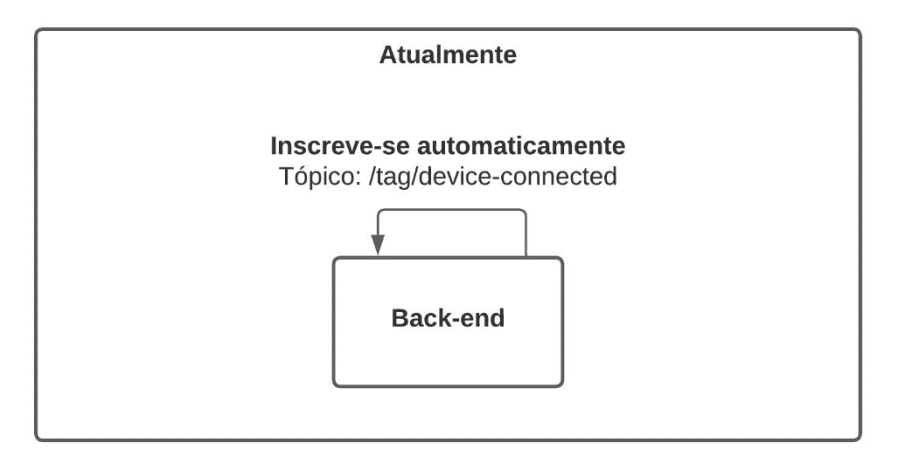

Mesmo com a implementação anterior, um desafio persistia: a identificação da origem dos dados enviados para o Back-end como demostrado na Figura 13 ainda não era possível identificar a origem da mensagem recebida pelo Back-end.

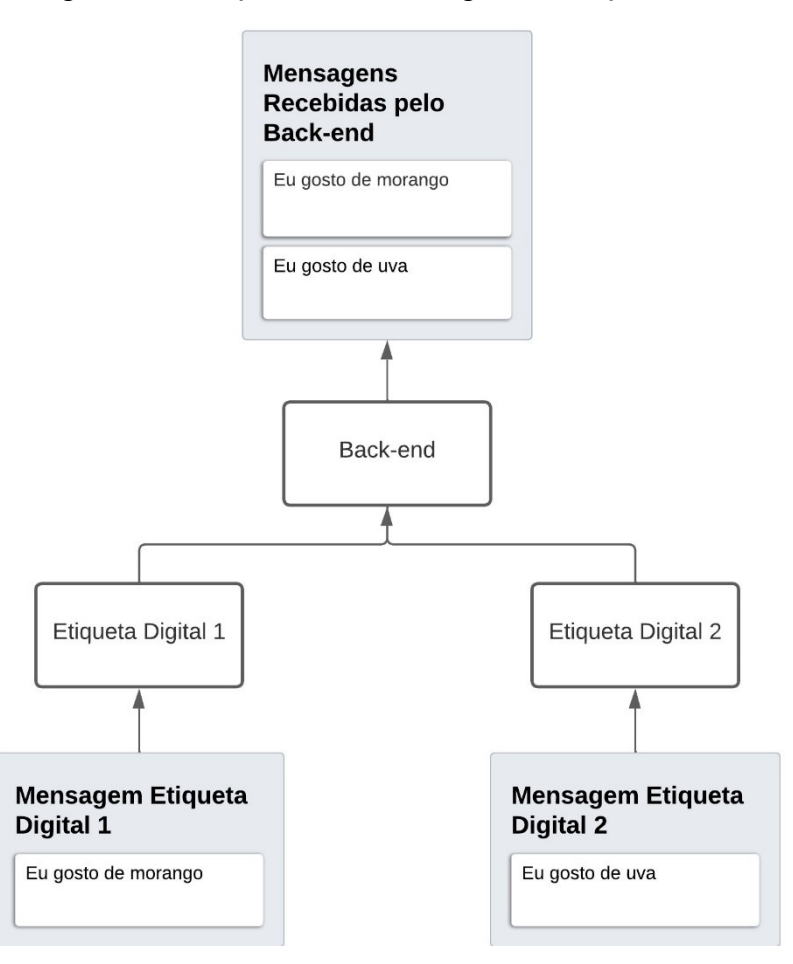

Figura 13 - Diagrama de captura de mensagens feita pelo Back-end sem ID.

 Então era fundamental a adoção de um identificador único (ID) para cada Etiqueta digital. Para simplificar o desenvolvimento desse ID, tomamos a decisão de utilizar o endereço MAC do ESP-32-C3, uma vez que o MAC Address é exclusivo para cada dispositivo.

Agora, com a capacidade de identificar cada dispositivo por meio de seu ID, tornouse possível realizar o rastreamento da origem dos dados enviados para o backend. A cada transmissão de dados para o backend, o ID correspondente à etiqueta emissor foi incorporado ao corpo da mensagem. Isso permite a identificação da etiqueta responsável pela transmissão dos dados, possibilitando o armazenamento do ID da etiqueta para consultas futuras. Essa transmissão específica pode ser visualizada na Figura 14.

Figura 14 - Diagrama representativo da captura de mensagens do Back-end com ID.

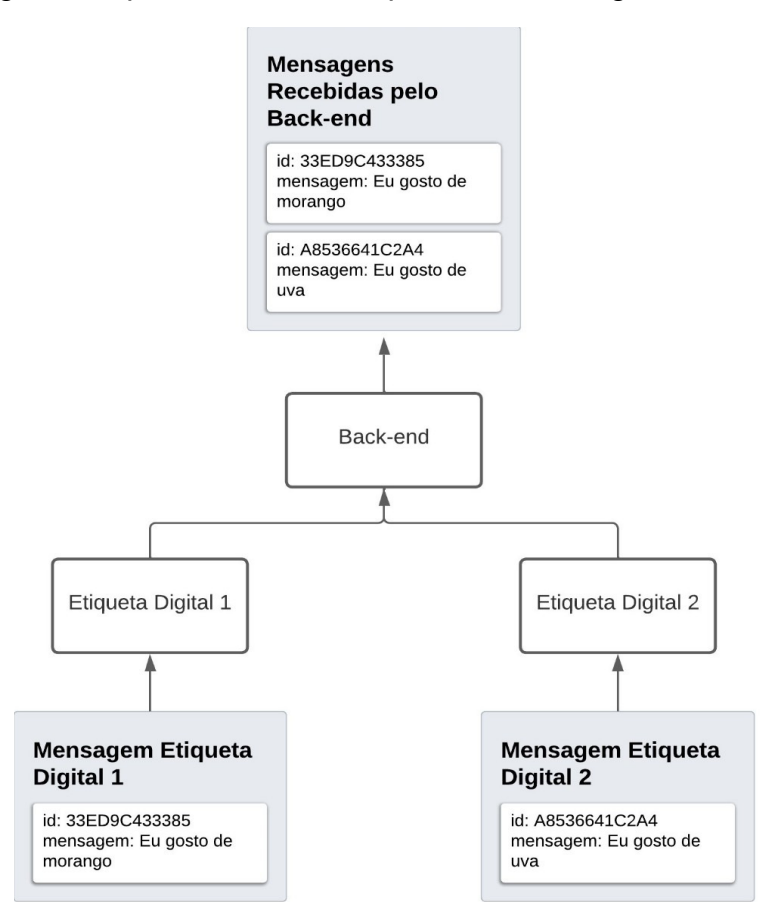

Neste ponto, o Back-end está apto a identificar a origem das informações, mas ainda é necessário habilitar as etiquetas para receberem os dados do Broker. Para alcançar esse objetivo, procedeu-se à configuração de cada etiqueta de forma a inscrevêla em um tópico personalizado, baseado em seu ID, onde o tópico é definido como "/tag/{ID}" demostrado na Figura 15. Essa abordagem viabilizou o envio de informações de maneira individualizada para cada etiqueta.

#### Figura 15 - Diagrama representativo do funcionamento do envio e recebimento de mensagens.

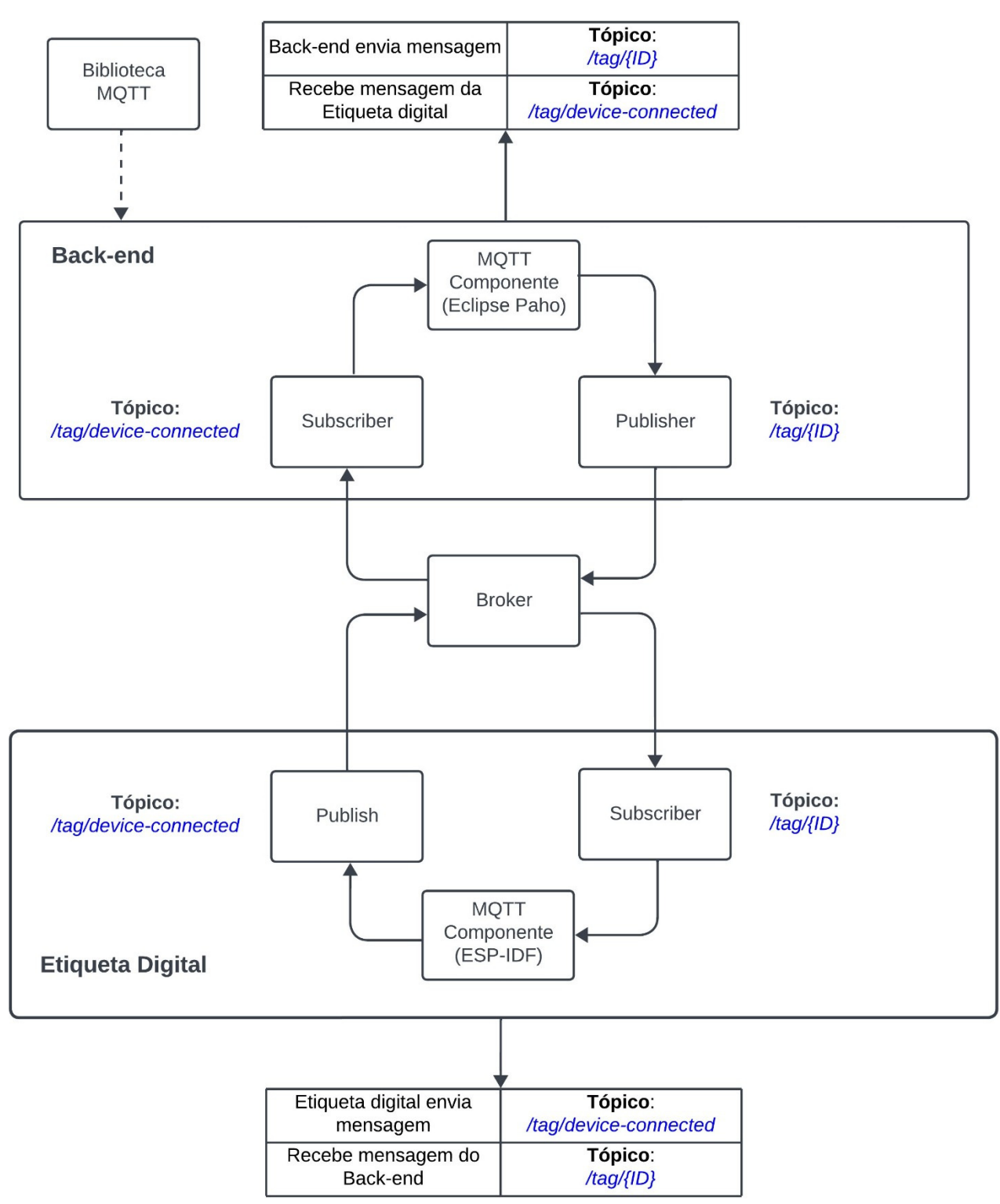

Com a comunicação estabelecida, surge a necessidade de padronizar os dados. Para alcançar essa padronização, foi adotado o formato JSON como meio de transmitir informações de maneira uniforme demostrado na figura 16.

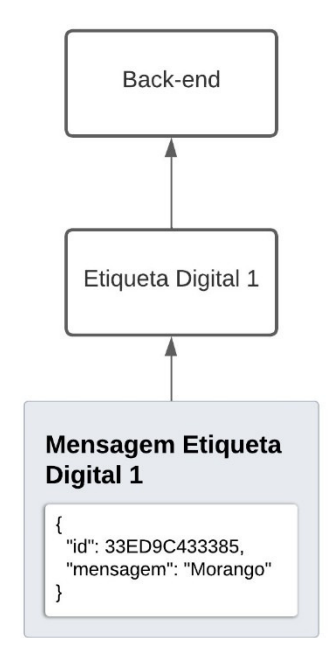

Figura 16 - Envio de dados com o formato JSON.

Com a padronização do formato JSON foi possível a detecção de eventuais erros no envio e recebimento de informações, tanto no back-end quanto nas etiquetas.

Após as etapas anteriores no desenvolvimento surgiu uma observação relevante: as configurações do Wi-Fi não eram dinâmicas, isto é, as informações de SSID e PASSWORD da rede Wi-Fi estavam codificadas diretamente no código (hardcoded). Com o intuito de permitir a configuração dinâmica dessas informações no microcontrolador, optou-se por incorporar o suporte Bluetooth.

Inicialmente, foi realizada uma tentativa de empregar o Bluetooth clássico; no entanto, constatou-se que o ESP-32-C3 não era compatível com essa abordagem e consumia uma quantidade significativa de energia. Como alternativa, optou-se pelo uso do BLE (Bluetooth Low Energy).

Para a implementação da funcionalidade BLE no microcontrolador, foram utilizados exemplos de código disponíveis no framework ESP-IDF. No que diz respeito às configurações do BLE, a escolha foi baseada na utilização do ID como nome da rede,

com o objetivo de simplificar a identificação do dispositivo. Entretanto, ainda era necessário estabelecer um método para a transmissão de informações por meio dessa comunicação.

Com esse propósito, optou-se pelo aplicativo EFR Connect devido à sua simplicidade e conveniência, como uma ferramenta para transmitir dados através do BLE. Nas figuras 17 e 18, é perceptível a operação de transferência dos dados de SSID e PASSWORD por meio da tecnologia BLE, realizada através do aplicativo.

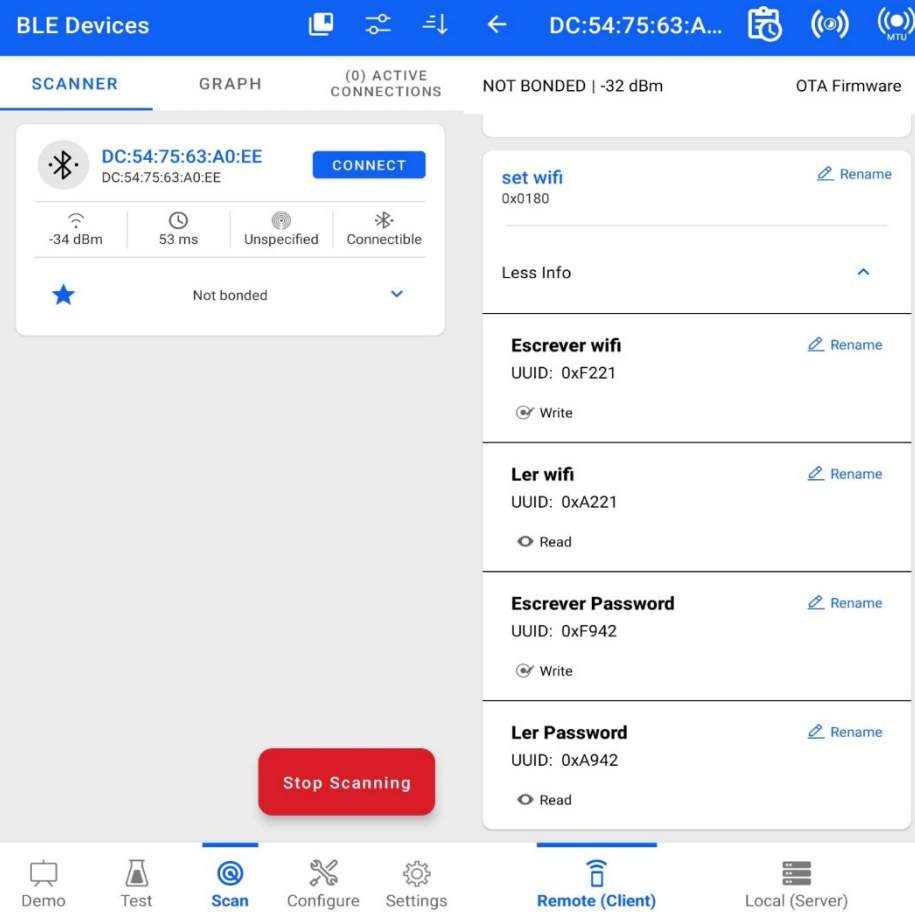

Figura 17 – Aplicativo EFR Connect conexão com a etiqueta.

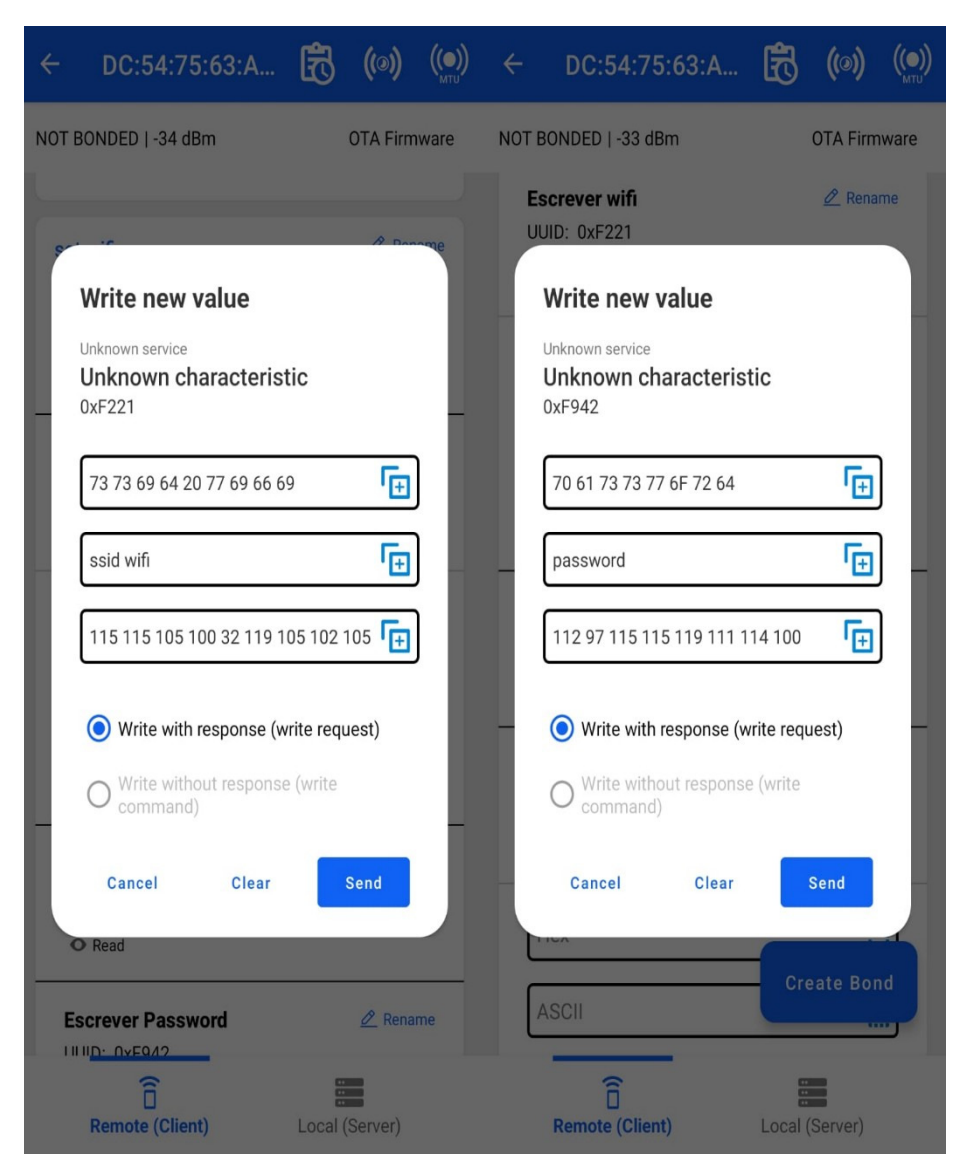

Figura 18 – Aplicativo EFR Connect conexão com a etiqueta.

#### <span id="page-36-0"></span>**3.1.1.2 Conexão entre o back-end e o front-end**

A comunicação com o front-end foi projetada para ser flexível o suficiente para se integrar com diversos dispositivos, permitindo que supermercados que já possuem sites, aplicativos, e outros sistemas existentes possam facilmente incorporar o back-end. Para alcançar essa interoperabilidade, optamos por adotar uma arquitetura baseada em APIs.

Essa arquitetura permite a independência entre o front-end e o back-end, permitindo atualizações e manutenções separadas. Além disso, facilita a integração de terceiros, expandindo as funcionalidades de forma segura e simplificada.

A abordagem foi desenvolver a troca de informações por meio de requisições entre endpoints, utilizando novamente a linguagem Java em conjunto com o Framework Spring. Essa escolha torna a implementação do sistema simples e prática, garantindo que a comunicação entre o back-end e o front-end seja eficaz e facilmente adaptável a diferentes dispositivos e ambientes de sistema.

O back-end possui dois Controladores que desempenham papéis essenciais na disponibilização de endpoints: um dedicado ao gerenciamento de etiquetas digitais e outro voltado para produtos. Os endpoints relacionados aos produtos são acessados através de "/manager/produto" e variam de acordo com o tipo de requisição (GET, PUT, POST e DELETE). Similarmente, os endpoints relacionados às etiquetas são acessados por meio de "/manager/tag" e também variam conforme o tipo de requisição, esses Endpoint's podem ser visualizados nas Tabelas 1 e 2.

Ambos os Controladores oferecem funcionalidades completas de CRUD (Create, Read, Update, Delete). Em suma, eles disponibilizam endpoints que permitem listar todos os itens, criar novos registros, buscar informações específicas por IDs, atualizar detalhes existentes e excluir registros. Essa estrutura proporciona uma interface abrangente para uma administração eficaz do sistema.

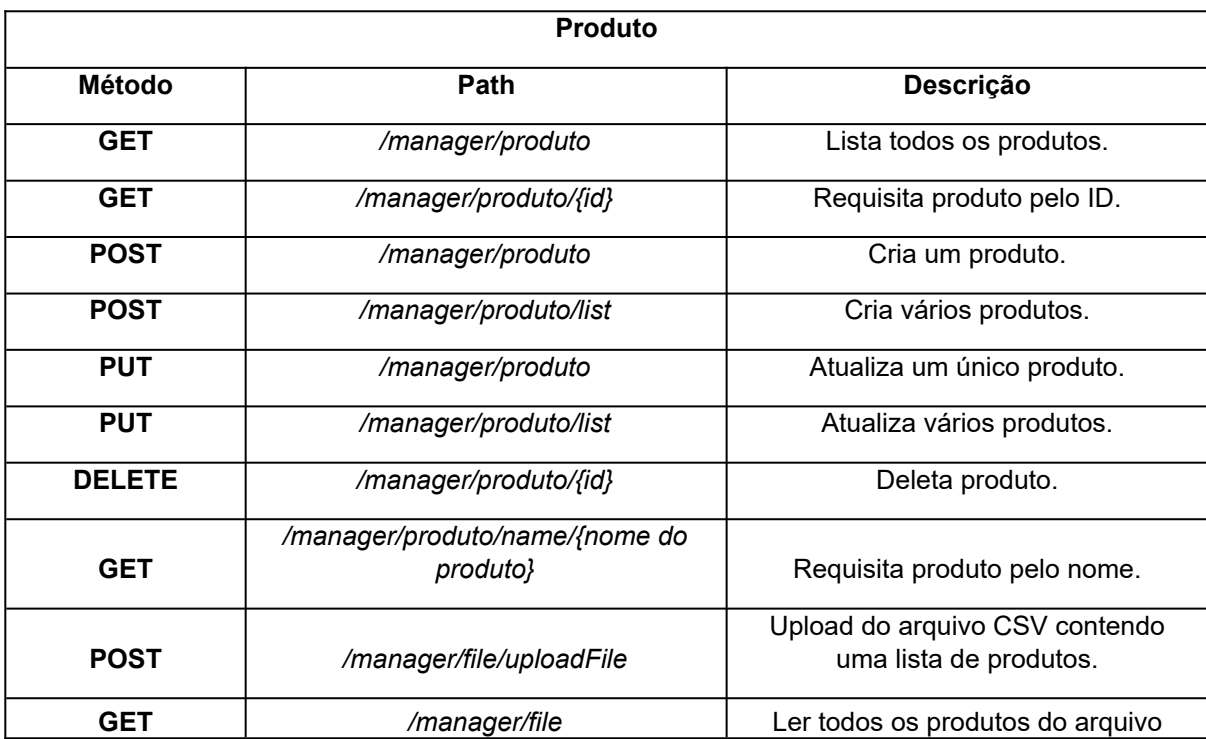

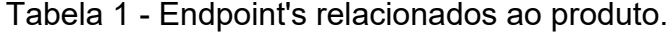

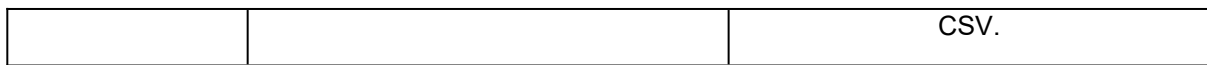

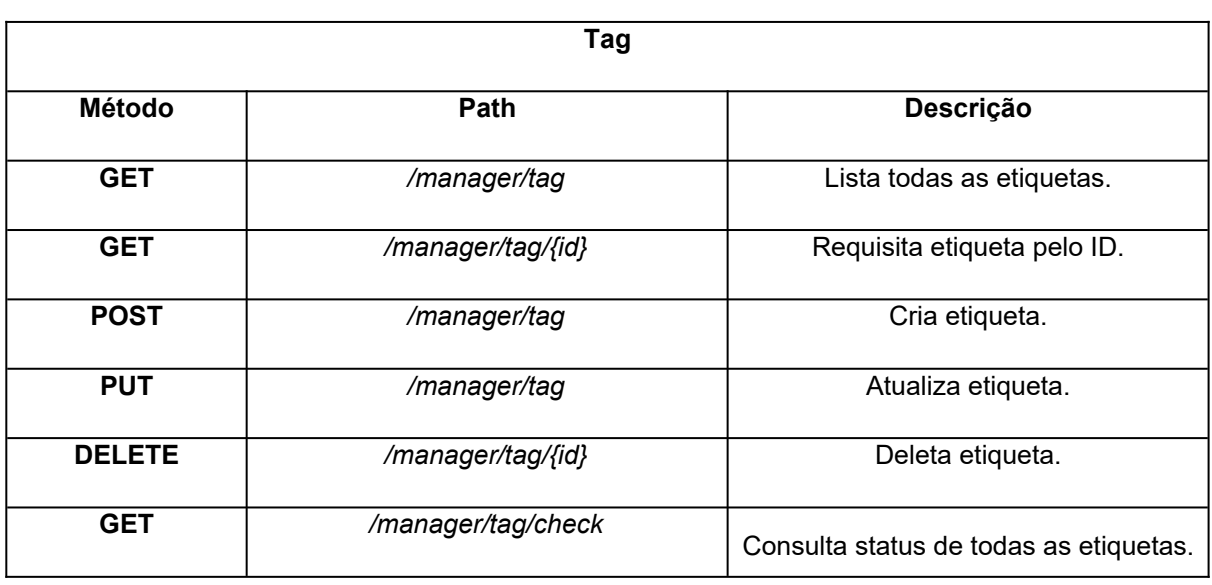

Tabela 2 - Endpoint's relacionados a etiqueta.

Além dos endpoints compartilhados por ambos os Controladores, o Controlador das etiquetas possui endpoints específicos adicionais. Um deles é dedicado ao Publish, permitindo que o front-end se comunique diretamente com as etiquetas. Além disso, há um adicional chamado *'/check'*, que tem a responsabilidade de verificar o status das etiquetas no sistema. Esses endpoints adicionais são essenciais para funcionalidades específicas das etiquetas digitais.

O Controller de Produto também disponibiliza um endpoint específico, denominado "*/manager/file",* com a finalidade de receber e processar arquivos no formato CSV. Isso permite que o supermercado envie a lista de produtos para o back-end de forma efetiva, simplificando assim a integração e atualização dos produtos.

A lista de produtos contida no arquivo CSV deve abranger todas as informações relacionadas a um produto, incluindo seu nome, preço, tipo e status de promoção. Uma vez que todos esses dados estejam disponíveis, o back-end executará a função do endpoint "*/manager/produto/list"*. Esta função visa atualizar qualquer produto que apresente um valor ou status de promoção diferentes em relação aos registros e caso o nome do produto não esteja disponível ele é automaticamente incorporado na base de dados. Na Figura 19, se tem a representação visual da comunicação do sistema após a implementação da API.

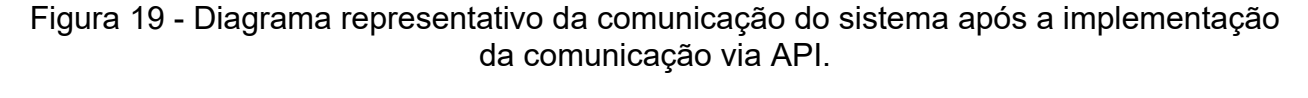

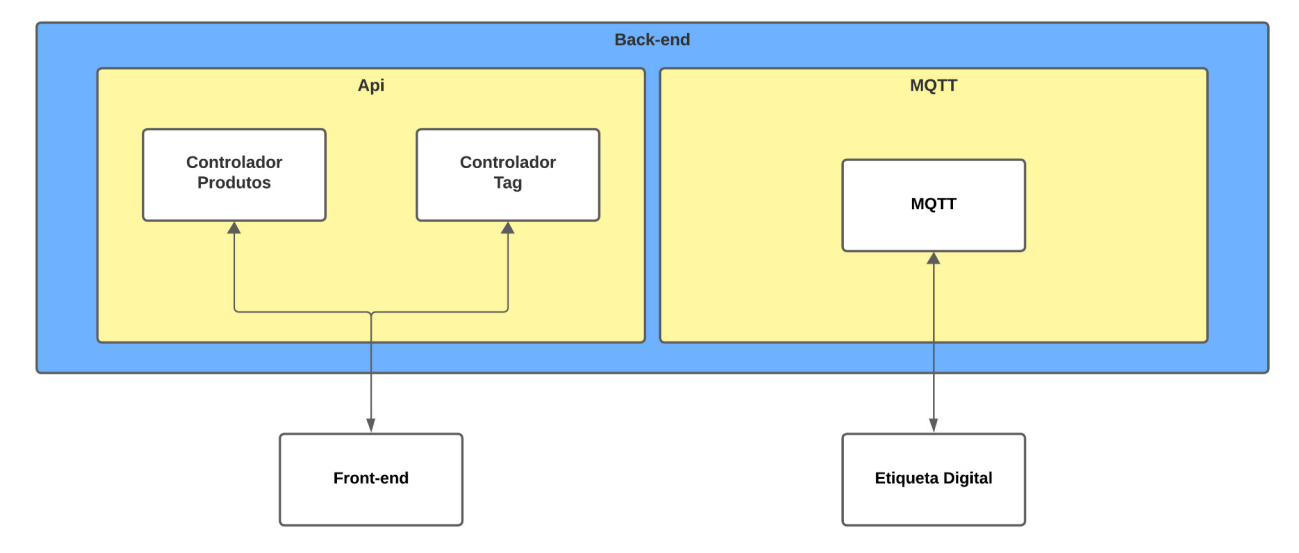

#### <span id="page-39-1"></span>**3.1.2 Armazenamento**

A segunda etapa é o armazenamento, que envolve a retenção de dados necessários para futuras requisições ou reutilização. Essa etapa é subdividida em duas partes: o armazenamento de dados no back-end, e o armazenamento das informações no microcontrolador.

#### <span id="page-39-0"></span>**3.1.2.1 Armazenamento de dados no back-end**

É de vital importância que o back-end mantenha os dados recebidos em um banco de dados. Com base em pesquisas prévias sobre o uso de etiquetas em supermercados, foram identificados os tipos de informações a serem registrados. Esses dados incluem o ID da etiqueta, o nome do produto, o preço do produto, a unidade de medida (quilograma, unidade, etc.) e o status de promoção (ativado ou desativado). A partir dessa análise, foi determinado que a implementação de um banco de dados relacional seria a abordagem mais eficaz, levando à escolha do MySQL como sistema de gerenciamento de banco de dados.

Adicionalmente, identificamos a necessidade de incluir um atributo suplementar para monitorar o estado de conexão das etiquetas. Esse atributo, denominado 'connected', desempenha um papel fundamental na verificação do status de cada etiqueta. Quando uma etiqueta não está conectada ao back-end, seu estado é definido como 0. Se a etiqueta está conectada ao back-end, mas não possui nenhum produto associado, o estado é registrado como 1. Por fim, quando a etiqueta está conectada e tem um produto associado, o estado é definido como 2. Essa abordagem permite monitorar e gerenciar o status de cada etiqueta no sistema.

Para uma organização eficiente desses dados, as informações das etiquetas e dos produtos foram divididas. Foi introduzido o conceito de que os produtos podem ser reutilizados pelas etiquetas, sendo associados a um identificador único (ID). Isso significa que uma etiqueta pode estar vinculada a nenhum ou apenas um produto, enquanto um produto pode estar associado a nenhuma ou várias etiquetas.

Essa estrutura de banco de dados permite uma gestão flexível dos dados, permitindo que as etiquetas sejam vinculadas a produtos específicos e que os produtos possam ser associados a várias etiquetas, conforme necessário. Nas Tabelas 3 e 4, apresenta-se de a disposição dos dados armazenados, juntamente com as respectivas descrições que explica finalidade de cada conjunto de informações.

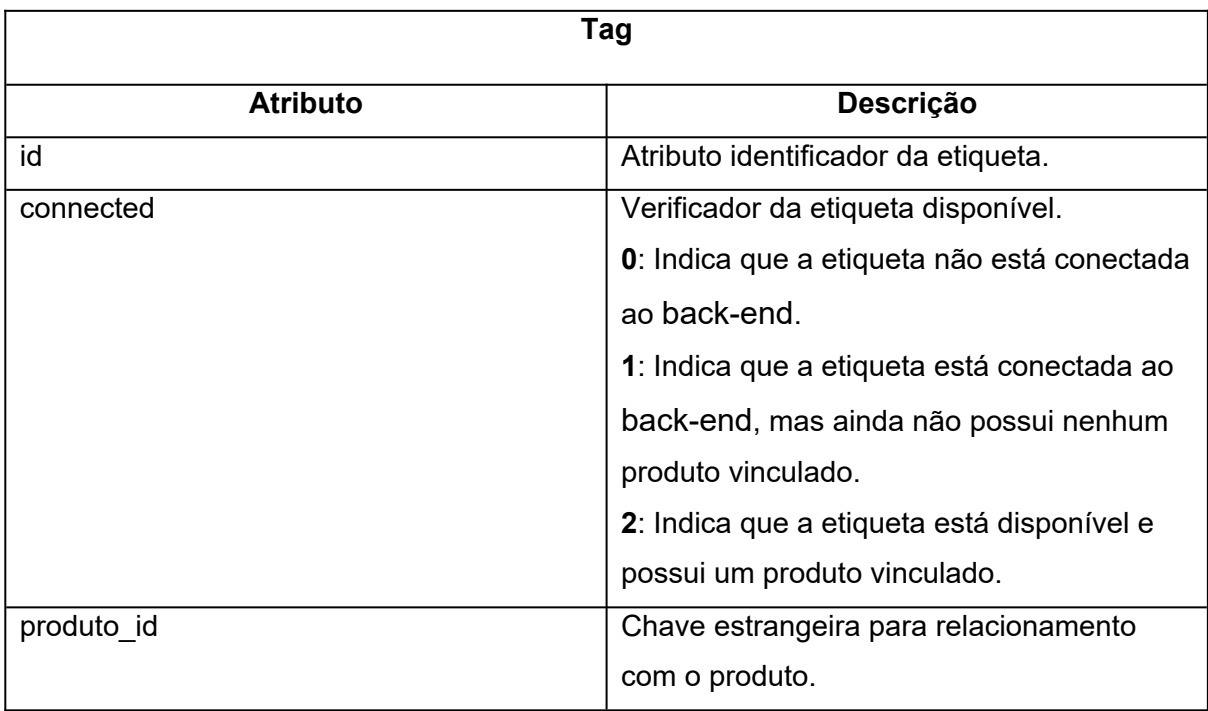

Tabela 3 - Dados armazenados das etiquetas.

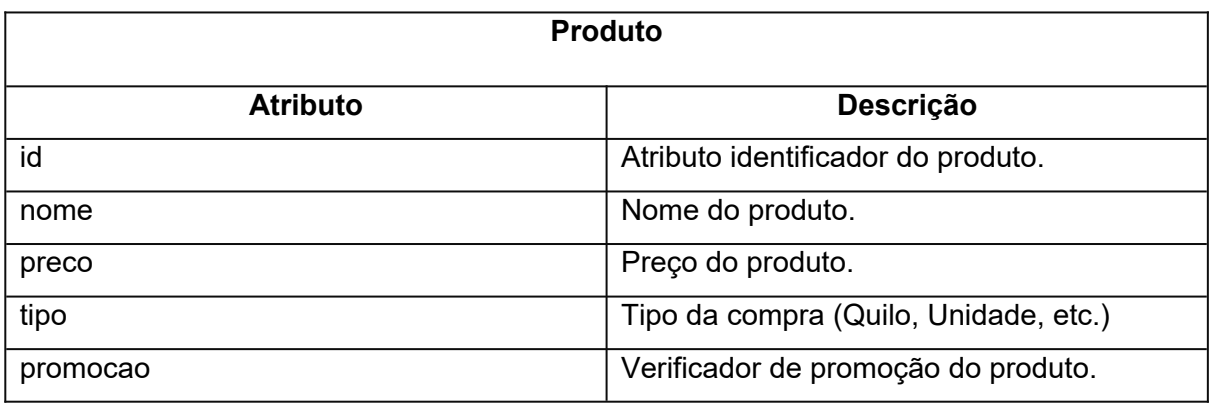

#### Tabela 4 - Dados armazenados dos produtos.

Os dados são armazenados quando o back-end recebe a mensagem JSON corretamente formatado do Broker, contendo todas as informações necessárias.

Quando uma etiqueta se conecta ao Broker, ela envia uma mensagem com seu ID. O back-end verifica se a etiqueta já está registrada no banco de dados ou não. Se a etiqueta ainda não estiver registrada, ela é adicionada ao banco de dados sem nenhum vínculo com um produto específico, e o campo "connected" que representa o estado de conexão é definido como 1, indicando que a etiqueta está conectada, mas aguardando a associação a um produto. Se a etiqueta já estiver registrada, nenhuma ação é realizada no armazenamento de dados.

Com essa estrutura sólida de banco de dados, o back-end pôde operar de forma coesa e confiável, mantendo a integridade dos dados e fornecendo um suporte sólido para futuras expansões e melhorias do sistema.

#### <span id="page-41-0"></span>**3.1.2.1 Armazenamento das informações na Etiqueta Digital**

A Etiqueta Digital necessita armazenar dados relacionados ao Wi-Fi para evitar a necessidade de reinserção sempre que ocorrer um reset do sistema ou desligamento do microcontrolador.

Para essa finalidade, foi utilizada a biblioteca NVS\_FLASH do ESP-IDF, que possibilita o armazenamento permanente de dados na memória flash do ESP-32-C3. Com essa implementação, os dados do Wi-Fi e sobre os preço e unidade de medida são armazenados de forma persistente, mesmo diante de desligamentos ou resets do microcontrolador.

#### <span id="page-42-0"></span>**3.1.3 Front-end**

A terceira etapa é a do Front-end onde é possível identificar etiquetas conectadas com o Back-end, definir produtos para as etiquetas, isso inclui o nome do produto, valor do produto, tipo e estado de promoção, adicionar e remover produtos.

A interface do cliente, conforme mencionado anteriormente, foi desenvolvido com o uso do React. Inicialmente, houve um foco no design para criar uma interface de fácil manipulação e compreensão, permitindo que o usuário acesse a lista de produtos e verifique o status das etiquetas de forma acessível. Na página de produtos, conforme ilustrado na Figura 20, várias funcionalidades estão disponíveis para uma gestão eficaz.

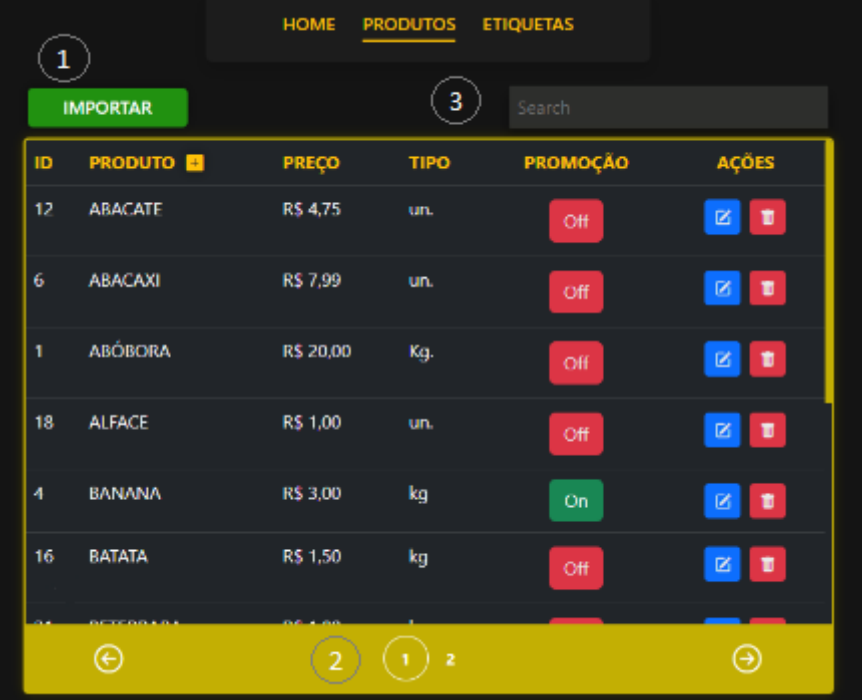

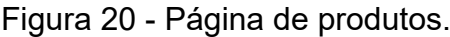

Figura 21 - Importação do arquivo CSV.

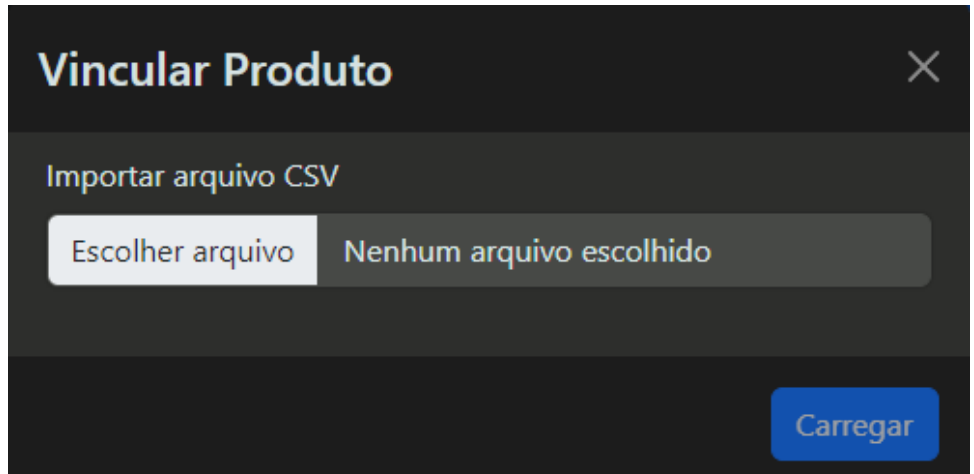

 Uma dessas funcionalidades é a importação de arquivos CSV, ponto 1 da Figura 16.1, tendo mais detalhes na Figura 21. Ela é realizada por meio de uma solicitação ao back-end usando o método POST na endpoint "/manager/file/uploadFile". Essa funcionalidade permite que os supermercados integrem facilmente seus próprios bancos de dados, gerando arquivos CSV com os produtos já cadastrados em seus sistemas. Os produtos, seja por meio da importação de um arquivo CSV ou da adição individual à lista, são armazenados no banco de dados em uma tabela específica para produtos. Essa adição simplificou a integração, tornando o carregamento de produtos eficiente e descomplicado, além de possibilitar modificações conforme necessário.

 Para recuperar os produtos do banco de dados, é utilizada uma chamada à API com o endpoint "/manager/produto". Os dados são transmitidos no formato JSON e são paginados, com 12 produtos exibidos por página. Para garantir a organização desses dados na interface, foi implementada uma funcionalidade de paginação na tabela, como demonstrado no ponto 2 da Figura 20. Isso permite a apresentação ordenada dos produtos em uma tabela que inclui diversas colunas informativas, pode-se visualizar isto na Figura 22.

| ID             | <b>PRODUTO</b> | <b>PREÇO</b> | <b>TIPO</b>    | <b>PROMOÇÃO</b> | <b>AÇÕES</b>     |
|----------------|----------------|--------------|----------------|-----------------|------------------|
| 12             | <b>ABACATE</b> | R\$ 4,75     | un.            | Off             | 面<br>$\boxtimes$ |
| 6              | <b>ABACAXI</b> | R\$ 7,99     | un.            | Off             | Ū<br>Q           |
| $\mathbf{1}$   | <b>ABÓBORA</b> | R\$ 20,00    | Kg.            | Off             | Ū<br>$\boxtimes$ |
| 18             | <b>ALFACE</b>  | R\$ 1,00     | un.            | Off             | Ū<br>$\boxtimes$ |
| $\overline{4}$ | <b>BANANA</b>  | R\$ 3,00     | kg             | Off             | $\boxtimes$<br>画 |
| 16             | <b>BATATA</b>  | R\$ 1,50     | kg             | Off             | T<br>$\boxtimes$ |
|                | $(\epsilon)$   |              | $\overline{2}$ |                 | ⊝                |

Figura 22 - Tabela de produtos.

A coluna "ID" exibe os números de identificação exclusiva de cada produto, enquanto a coluna "Nome" apresenta os nomes correspondentes. A coluna "Preço" exibe os valores individuais de cada item, e a coluna "Tipo" especifica a unidade de medida, como kg ou unidade. Além disso, a coluna "Promoção" indica se um produto está em oferta especial, desencadeando um efeito visual correspondente no *display* da etiqueta.

A última coluna, "Ações", proporciona ao usuário a capacidade de realizar operações como edição ou exclusão de produtos existentes, como consta nas Figuras 23, 24 e 25. Para maior conveniência, é possível adicionar novos produtos, tornando essa funcionalidade um sistema completo de CRUD (Criar, Ler, Atualizar e Deletar), o que possibilita uma gestão flexível dos produtos no sistema.

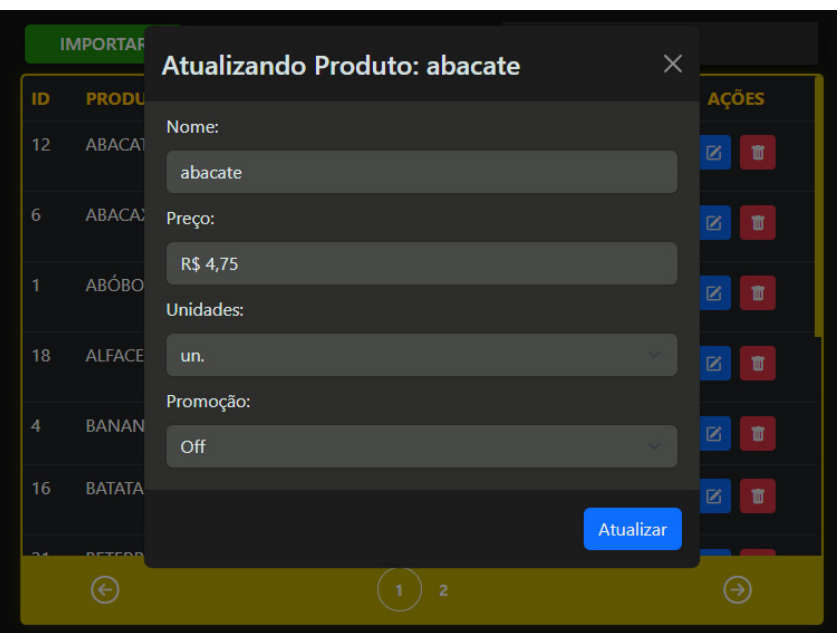

Figura 23 - Função de atualizar.

## Figura 24 - Função de deletar.

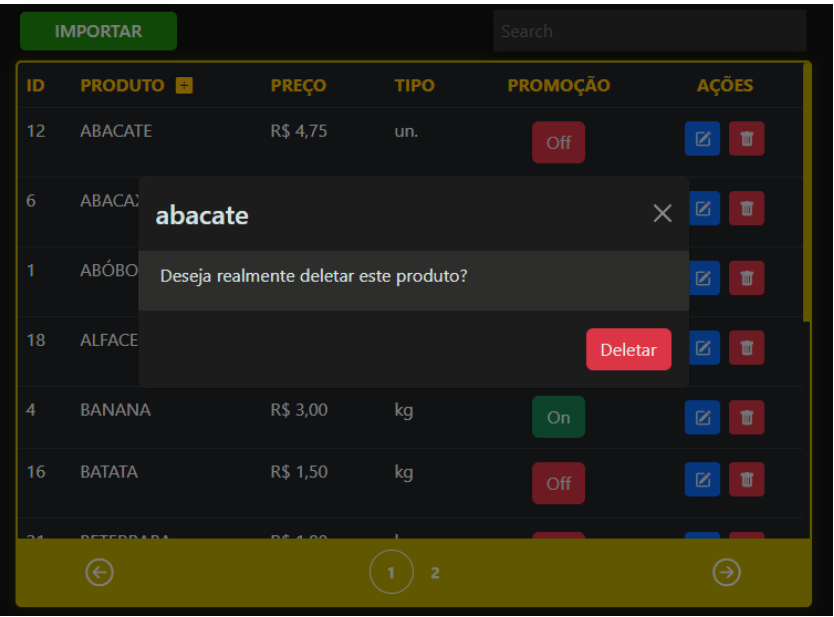

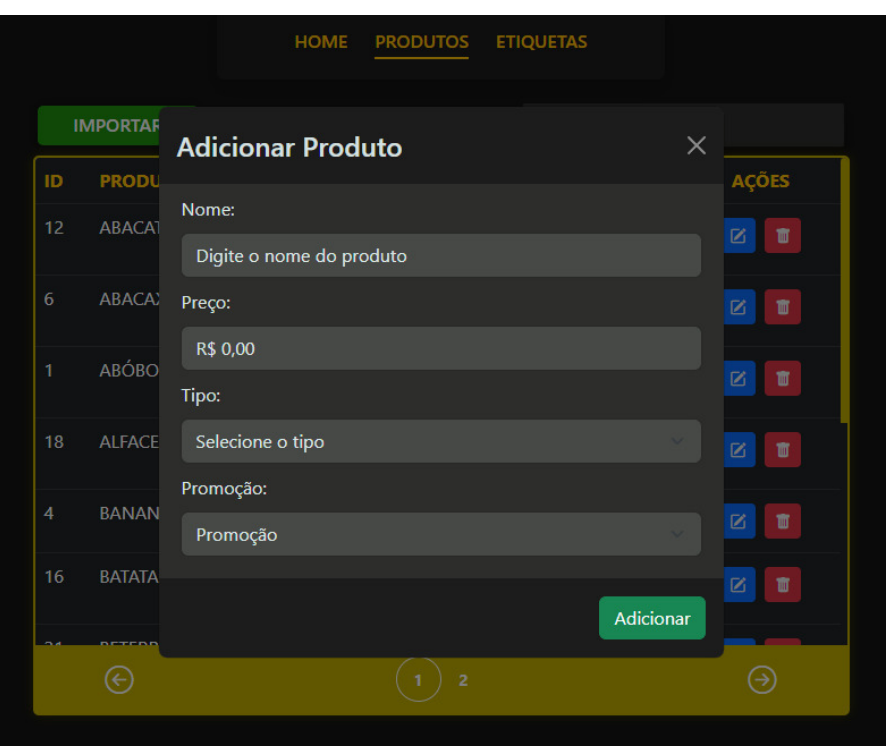

Figura 25 - Função de adicionar.

Com o objetivo de aprimorar a experiência do usuário ao buscar produtos na lista cadastrada, o sistema integra uma funcionalidade de pesquisa, ponto 3 da Figura 20. À medida que o usuário insere cada letra no campo de busca, uma requisição é automaticamente encaminhada à API, que, por sua vez, retorna os produtos correspondentes às letras digitadas, exibindo-os na tabela em tempo real. Essa abordagem promove uma navegação mais intuitiva e ágil, como exemplificado na Figura 26 a seguir.

|                | <b>IMPORTAR</b>   |              |                | aba             |              |  |
|----------------|-------------------|--------------|----------------|-----------------|--------------|--|
| ID             | <b>PRODUTO</b>    | <b>PREÇO</b> | <b>TIPO</b>    | <b>PROMOÇÃO</b> | <b>AÇÕES</b> |  |
| $\overline{2}$ | <b>JABUTICABA</b> | R\$ 42,00    | kg             | Off             | Ū<br>Ø       |  |
| 6              | <b>ABACAXI</b>    | R\$ 7,99     | un.            | Off             | 面<br>K       |  |
| 12             | <b>ABACATE</b>    | R\$ 4,75     | un.            | Off             | Ū<br>Ø       |  |
| 21             | <b>BETERRABA</b>  | R\$ 1,00     | kg             | Off             | Ū<br>K       |  |
|                | ∈                 |              | $\overline{a}$ |                 | ∍            |  |

Figura 26 - Página de produtos.

Na página de etiquetas, são exibidas colunas que incluem ID, endereço MAC, produto vinculado, status e ações. O endereço MAC age como um identificador exclusivo para cada etiqueta, possibilitando a associação de um produto previamente carregado a uma etiqueta específica, que é então listado na coluna de "Produto Vinculado". Quando há um produto vinculado, uma opção para desvinculá-lo é disponibilizada como parte das ações possíveis, Figura 27.

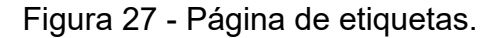

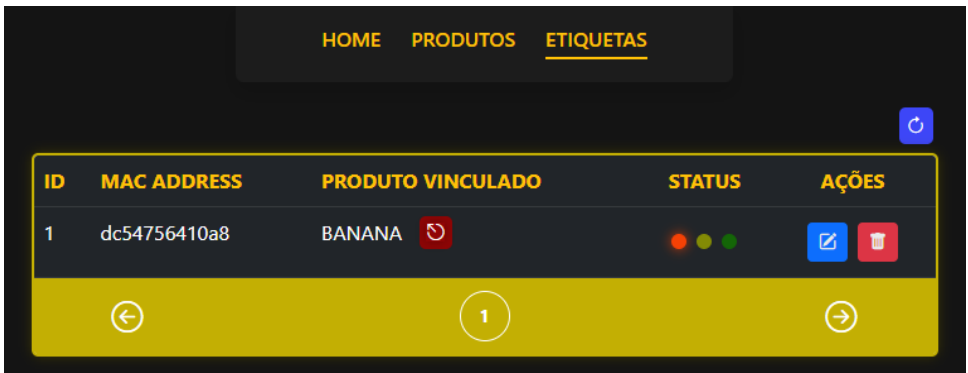

A coluna de "Status" oferece três estados distintos. O sinal vermelho indica que a etiqueta está offline, enquanto o sinal amarelo indica que a etiqueta está conectada a uma rede Wi-Fi, mas não tem nenhum produto vinculado. O sinal verde indica que a etiqueta está operando corretamente e exibindo um produto.

Por último, temos a coluna de ações, que oferece a possibilidade de vincular um produto ou excluir uma etiqueta. A opção de vinculação proporciona um menu suspenso

que também inclui uma função de pesquisa nos produtos cadastrados. Isso facilita a seleção do produto desejado e evita complicações em listas extensas de produtos. Você pode visualizar essa funcionalidade na Figura 28.

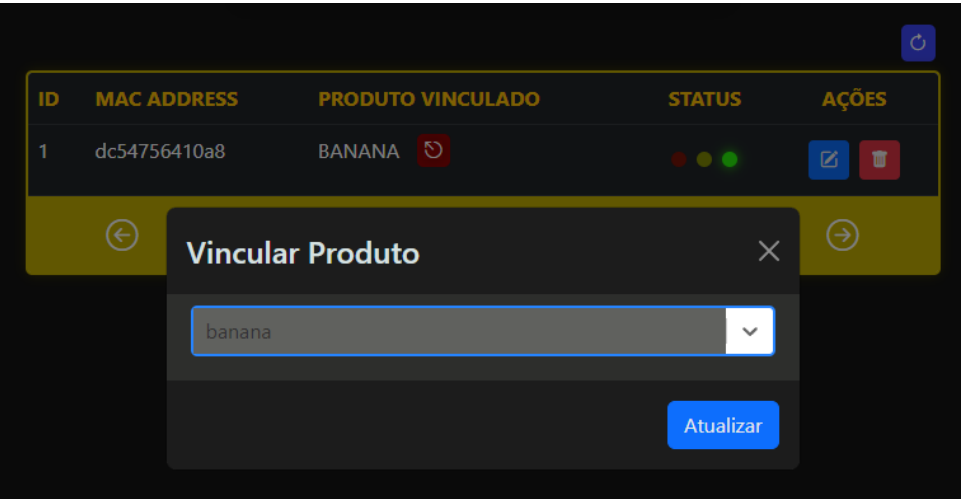

Figura 28 - Função de vincular produto à etiqueta.

A última funcionalidade disponível nesta página é a verificação do status de cada etiqueta ao pressionar o botão azul no canto superior direito da tabela. Esse botão desencadeia uma ação em que todas as etiquetas conectadas à rede Wi-Fi enviam um tópico por meio do protocolo MQTT para si mesmas. Aquelas que estão realmente ativas são identificadas como conectadas no banco de dados, e o status é exibido em amarelo ou verde, dependendo se o produto está vinculado ou não. Isso ocorre porque o MQTT requer uma conexão com a Internet para funcionar. Por outro lado, aquelas etiquetas que não retornam nenhum tópico são identificadas como desconectadas e exibem o status vermelho.

#### <span id="page-48-0"></span>**3.1.4 Exibição**

A Quarta e última etapa é a de exibição, onde o display oled exibirá na tela informações para os usuários da etiqueta, como nome, valor, e tipo do produto. Além dessas informações também é responsável pelas informações necessárias para a configuração da etiqueta como o mac address, estado da conexão do bluetooth, wifi e MQTT.

Essa etapa consiste na montagem do sistema em integrar o display oled ao ESP32-C3 através de uma comunicação I2C, uma interface de comunicação serial síncrona que permite a transferência eficiente de dados entre dispositivos. Além disso, incorporou-se um botão que exerce a função de resetar as configurações de Wi-Fi e possibilitar a conexão a uma nova rede quando necessário. Para uma visão mais detalhada do esquema de conexão, consulte a Tabela 5.

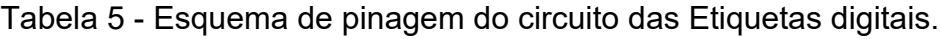

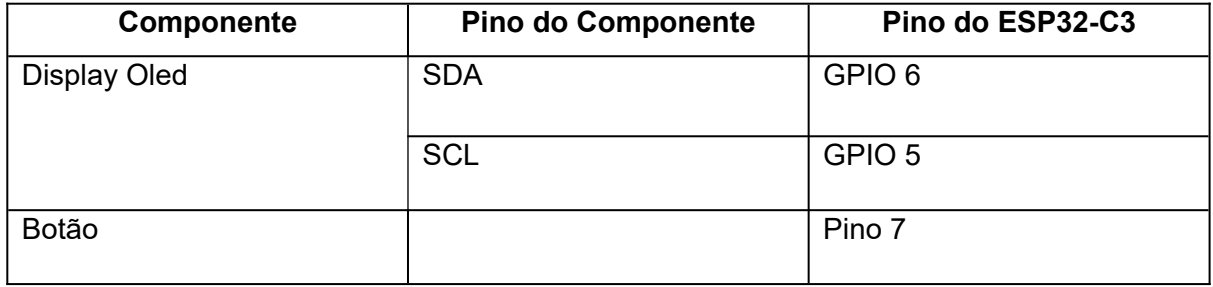

Para exibir informações no display oled e garantir a compatibilidade com a ferramenta, integrou-se à biblioteca ssd1306, uma biblioteca em C/C++ que facilita a comunicação entre microcontroladores e displays oleds baseados no controlador SSD1306. Com o intuito de avaliar o desempenho da biblioteca, optou-se pela utilização de códigos pré-existentes que exploravam as funções disponíveis na referência a seguir (INTERFACE..., 2022). Isso permitiu uma análise detalhada para identificar quais recursos poderiam ser integrados de forma direta e quais exigiriam implementações adicionais. Os resultados iniciais desses testes podem ser visualizados na Figura 29.

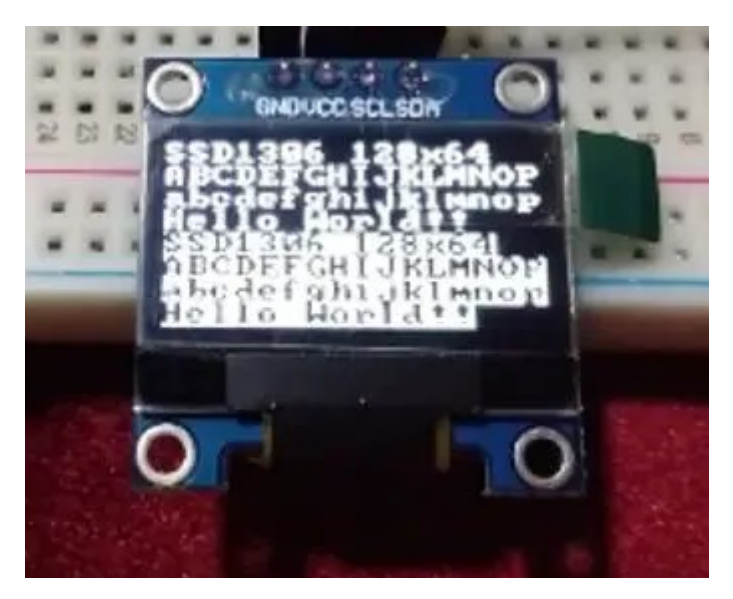

Figura 29 - Primeiros testes no display OLED.

#### Fonte: Fontes Display OLED.

Após a análise dos resultados iniciais, foi considerado importante substituir a fonte nativa por uma que fosse mais adequada e representasse de forma mais precisa os caracteres típicos de preços. Além disso, foram criadas funções específicas para atender aos requisitos de design, incluindo a capacidade de ajustar o tamanho da fonte, criar linhas horizontais e posicionar strings em locais precisos no display. Essas melhorias visavam aprimorar a qualidade da exibição no display oled.

O passo seguinte envolveu a criação de um layout que permitisse a apresentação das informações de forma clara e organizada no display. Para alcançar esse objetivo, foi necessário incorporar um pacote de fontes à biblioteca ssd1306. Algumas dessas fontes foram adquiridas de forma externa em sites na Internet (lexus2k, 2023), enquanto outras foram criadas manualmente. Para criar as fontes manualmente, foi utilizado o software Paint, onde alguns caracteres foram desenhados pixel a pixel em uma resolução de 8x8, conforme ilustrado na Figura 30. Em seguida, a imagem era carregada no site representado pela Figura 31, onde era convertida no bitmap desejado.

Figura 30 - Criação de caracteres no software Paint.

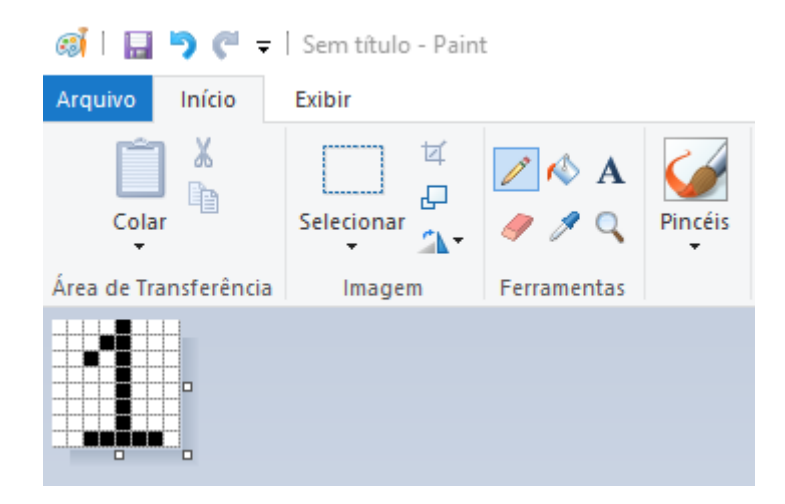

Figura 31 - Site para criação de BitMaps.

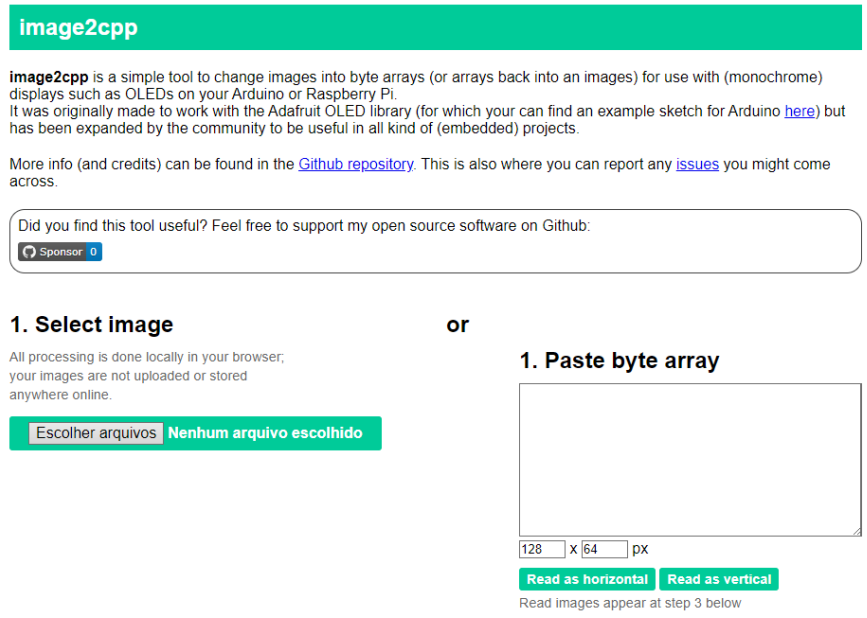

Fonte: Site Image2cpp.

Após uma série de testes, o layout representado pela figura 32 demonstrou ser o mais eficiente em termos de apresentação e usabilidade.

Figura 32 - Layout do display OLED.

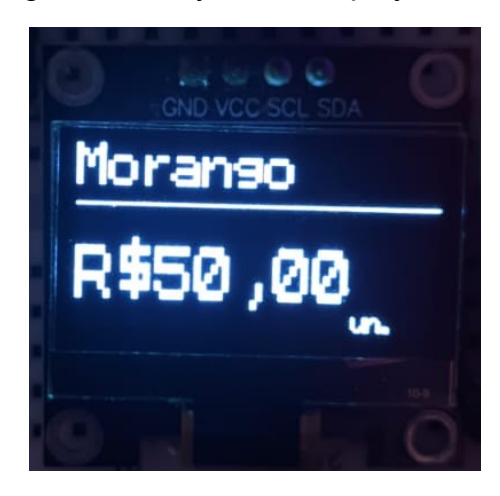

A primeira fase da execução da etiqueta envolve a conexão com o Bluetooth Low Energy (BLE), Figura 33. Nessa etapa, a etiqueta aguarda uma conexão, exibindo o endereço MAC correspondente no display, até que a conexão seja estabelecida por meio do aplicativo EFR Connect. Esse processo envolve a transmissão das informações do SSID e da senha da rede Wi-Fi para a etiqueta, permitindo que ela se conecte à rede.

Figura 33 - Aguardando credencias da Wi-Fi.

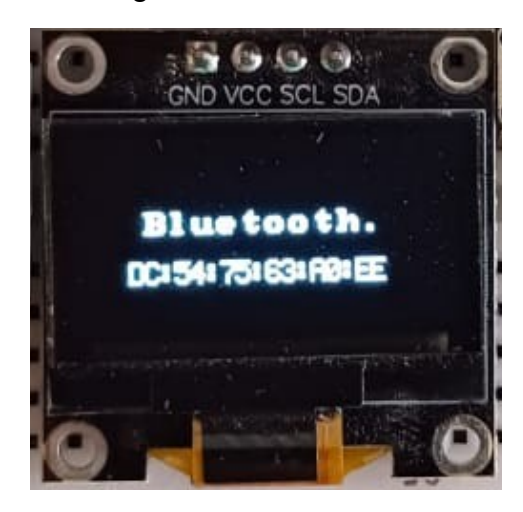

Aos dados da Wi-Fi serem repassados, é disparado a função de conexão com a mesma e ocorre a tentativa de conexão. Caso tenha sucesso, é mostrado no display – Figura 34, caso contrário, também ocorre uma mensagem de falha – Figura 35 e ela volta para a primeira etapa indicada pela Figura acima 25.1.

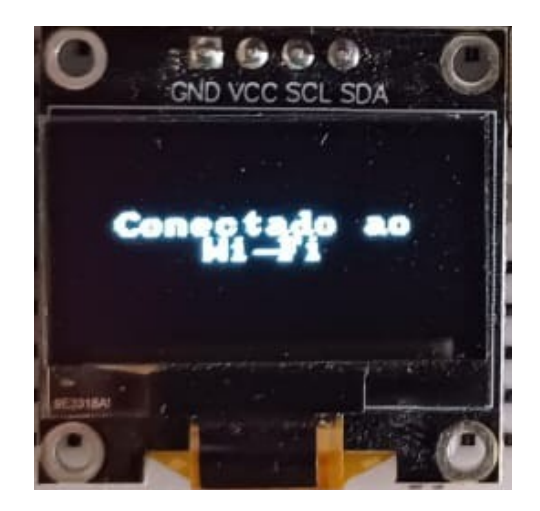

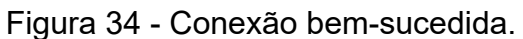

Figura 35 - Conexão malsucedida.

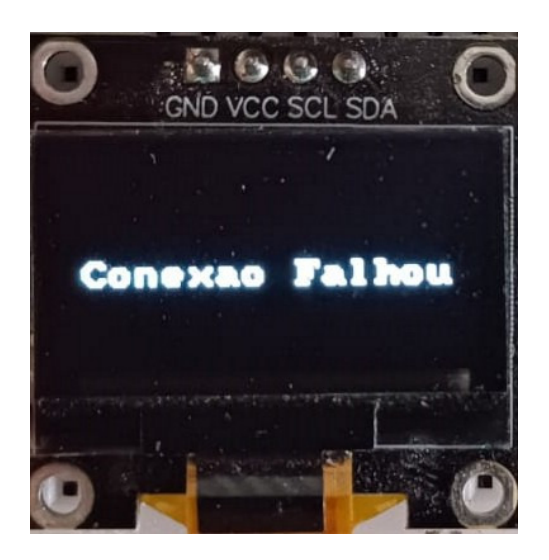

Na segunda fase, caso a conexão seja bem-sucedida, a etiqueta entra em um estado de espera, aguardando a recepção de dados provenientes do protocolo MQTT – Figura 36. Esses dados incluem informações como o nome do produto, preço, tipo e se ele está ou não em promoção, conforme mencionado no capítulo de metodologia, mais especificamente no tópico do front-end. Vale ressaltar que, ao vincular um produto, essas informações são enviadas via MQTT para a etiqueta, que então atualiza o seu display com os dados do produto correspondente de forma automática, conforme a Figura 37.

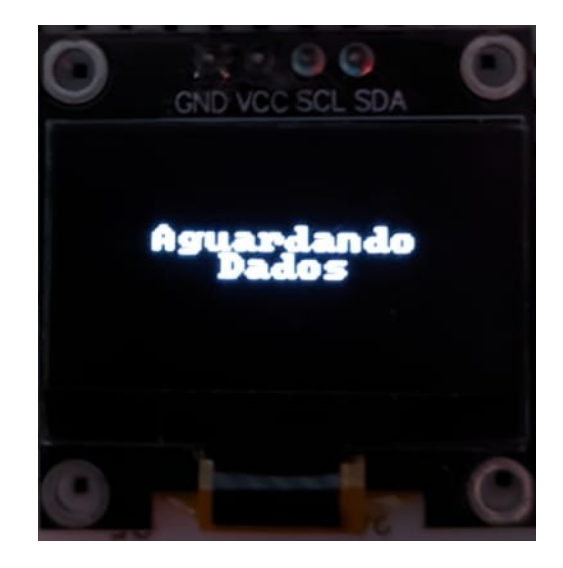

Figura 36 - Aguardando dados do Broker MQTT.

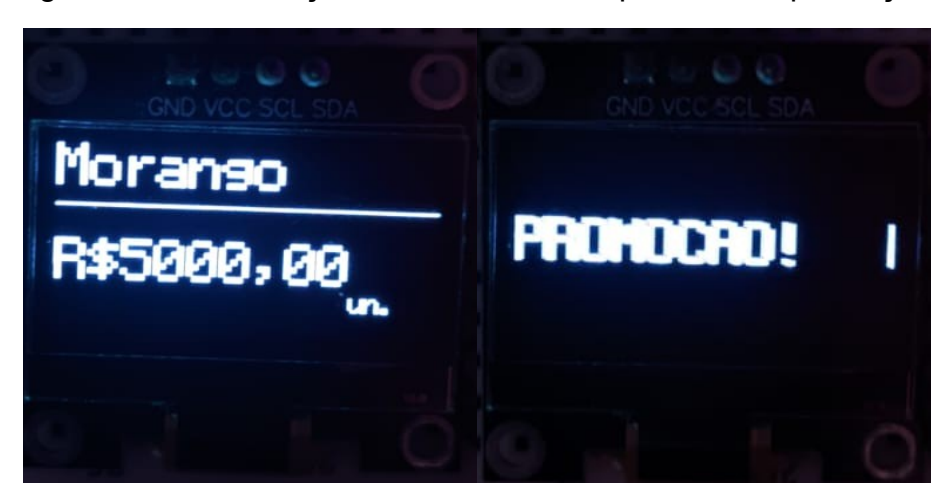

Figura 37 - Visualização dos dados de um produto em promoção.

Outro aspecto crítico que demandou atenção foi o dimensionamento das informações exibidas no display, principalmente no que diz respeito ao preço dos produtos. Uma abordagem adotada levou em consideração que produtos com valores mais altos ocupariam mais espaço na tela, necessitando de uma fonte de tamanho adequado para uma apresentação correta. Portanto, dependendo do valor do produto, a etiqueta ajusta dinamicamente o tamanho da fonte utilizada para renderizar o preço no display, garantindo uma visualização apropriada. O mesmo princípio se aplica ao tipo de produto, com variações proporcionais no tamanho da fonte, como ilustrado nas Figuras 37 e 38.

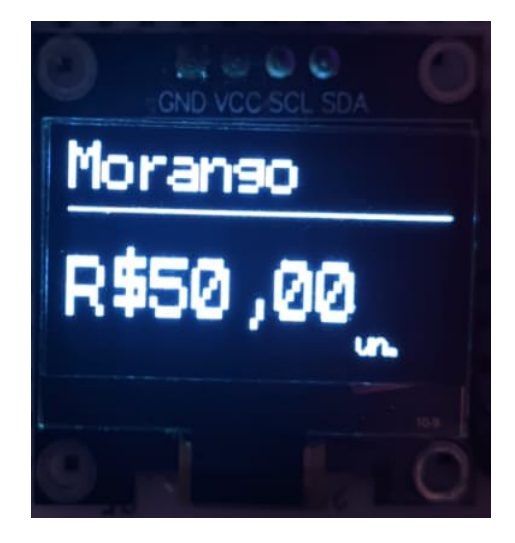

Figura 38 - Visualização da Adaptação do tamanho da fonte.

#### <span id="page-55-0"></span>**4. RESULTADOS**

O sistema de etiquetas digitais propõe uma solução para a precificação, representando uma modernização do sistema atual com o objetivo de aprimorar a precisão dos valores dos produtos e reduzir a intervenção humana nos estabelecimentos comerciais.

Vale ressaltar que, devido às limitações de testes em alta escalabilidade, os resultados apresentados são baseados na comparação com etiquetas convencionais em papel e as Etiquetas digitais do Mercado 2, referente a pesquisa anterior. Para obter conclusões mais precisas e abrangentes, seria imperativo conduzir testes de viabilidade em ambientes de mercado, escalando o sistema para avaliar sua eficácia em condições mais próximas da realidade.

Inicialmente, é possível realizar a importação de listas de produtos em formato CSV, assim podendo simplificar a integração do gerenciamento do supermercado com as etiquetas. Essa funcionalidade não só acelera o processo, mas também reduz possíveis erros humanos. A entrada rápida e precisa de dados pode garantir que os produtos estejam prontos para venda imediatamente, o que teoricamente pode proporcionar uma logística mais eficientes dos valores dos produtos.

O sistema além oferecer a capacidade de importar produtos em massa por meio de Importação, permite adicionar produtos individualmente, incluindo detalhes como nome, preço e unidade de medida. Além disso, a funcionalidade de edição e exclusão está disponível para ajustes rápidos. Essa flexibilidade economiza tempo e proporciona um controle completo sobre o catálogo de produtos.

O principal objetivo deste projeto também foi atingido, sendo este a capacidade de atualizar remotamente as etiquetas, evitando erros humanos. Cada etiqueta é exibida com seu status atual – conectado, desconectado ou aguardando dados - e a vinculação do produto é simplificada ao máximo. Esta automação na atualização de preços e informações tanto reduz a necessidade de intervenção humana, quanto minimiza erros, prevenindo prejuízos decorrentes de problemas de precificação. Isso libera a equipe para se dedicar a tarefas estratégicas e interações mais pessoais com os clientes, melhorando consideravelmente o atendimento ao cliente.

Este projeto de etiqueta digital apresenta diversas vantagens em relação ao hardware convencional encontrado na etiqueta da Figura 6. A etiqueta tem a capacidade de acomodar todas as informações essenciais, como nome do produto, unidade de medida e preço, assim como ajusta automaticamente a exibição para números mais longos. Além disso, se um produto estiver em promoção, a etiqueta oferece notificações visuais, proporcionando uma nova experiência com os clientes.

Comparada à etiqueta digital apresentada na Figura 6 no início do capítulo de metodologia, que demanda a impressão de dados adicionais para serem colados na parte inferior e está restrita apenas à exibição do preço, essa abordagem oferece uma solução mais completa e abrangente. Aqui, a necessidade de imprimir dados adicionais é dispensada, destacando a diferença substancial entre os dois sistemas.

Em resumo, o sistema de etiquetas digitais emerge como uma eficiente solução para modernizar os sistemas de precificação em estabelecimentos comerciais. Ao simplificar a integração de dados, reduzir erros humanos e fornecer informações precisas, o sistema mostrou sua validade em testes não escaláveis. Entretanto, destaca-se a necessidade de avaliações mais abrangentes em ambientes de mercado para confirmar sua viabilidade e eficácia em larga escala.

#### <span id="page-57-1"></span>**5. CONCLUSÃO**

Diante das crescentes exigências enfrentadas pelos estabelecimentos comerciais, a busca por soluções torna-se cada vez mais premente. No contexto do desenvolvimento das etiquetas digitais, não apenas a complexidade tecnológica foi explorada, mas também os benefícios oferecidos por essa tecnologia.

A implementação deste sistema pode proporcionar uma significativa modernização no campo da precificação, transformando a gestão e a apresentação dos produtos aos clientes de maneira fundamental. Com a automatização do processo de atualização de preços e informações dos produtos, o sistema reduz a necessidade de intervenção humana, prevenindo erros e mitigando prejuízos decorrentes de problemas de precificação inadequada. A capacidade de importar dados em massa e adicionar produtos individualmente pode permitir um controle sobre o catálogo de mercadorias, assim podendo manter as informações precisas e atualizadas.

Os objetivos fundamentais do projeto foram alcançados, conforme indicado pelos resultados obtidos. A interatividade gerada pelas etiquetas digitais pode ampliar de forma expressiva a experiência dos clientes, o que contribui para um ambiente de compras mais solícito e agradável. Além disso, a facilidade de implementação e manutenção, combinada com um custo acessível, torna esse sistema uma alternativa aos métodos convencionais de precificação e gestão de produtos.

<span id="page-57-0"></span>Assim, é nítido que as etiquetas digitais representam não apenas um avanço tecnológico, mas também uma ferramenta extremamente útil para os negócios modernos. Que podem proporcionar precisão, eficiência e interatividade, essas etiquetas podem trazer vantagens tanto para os estabelecimentos comerciais, quanto para os próprios clientes. Este projeto enfatiza a necessidade de adotar soluções para superar os desafios do mercado contemporâneo, destacando a etiqueta digital como um componente com muito potencial na transformação digital do varejo e estabelecimentos semelhantes.

### <span id="page-58-0"></span>**6. TRABALHOS FUTUROS**

- Aprimorar a funcionalidade do microcontrolador ESP32-C3 para possibilitar a conexão de um maior número de dispositivos a pontos de acesso na rede, mediante a integração dos protocolos ESP-NOW e Wi-Fi.
- Substituir o display OLED por um de comprimento maior, tendo em vista que isso permitiria apresentar as informações de cada produto de forma mais clara. Também seria possível incluir dados adicionais, atendendo às necessidades específicas do estabelecimento.
- Exibir código de barras.
- Adicionar bateria.
- Construção de Case e PCB.
- Níveis de acesso ao sistema, possibilitando uma maior segurança.
- Anúncio de promoção com som, destacando-se das tradicionais etiquetas disponíveis no mercado e proporcionando uma experiência promocional mais envolvente para o cliente

# **REFERÊNCIAS**

EFR Connect 2.7.1 GA: EFR Connect Overview. [S. l.], 26 jul. 2023. Disponível em: https://www.silabs.com/documents/public/release-notes/efr-connect-release-notes.pdf. Acesso em: 13 nov. 2023.

Site lexus2k. [S. l.], 2023. Disponível em: https://lexus2k.github.io/ssd1306/group lcd fonts.html. Acesso em: 13 nov. 2023.

Site Image2cpp. [S. l.], 2023. Disponível em: https://javl.github.io/image2cpp/. Acesso em: 13 nov. 2023.

MANSKE, Julio Max. **LEI DA PRECIFICAÇÃO**: COMO DEVE SER FEITA A EXIBIÇÃO DE PREÇOS DE PRODUTOS E SERVIÇOS. [*S. l.*], 26 set. 2015. Disponível em: https://phmp.com.br/lei-da-precificacao-como-deve-ser-feita-a-exibicao-de-precos-deprodutos-e-servicos/. Acesso em: 10 nov. 2023.

BORBA, Gustavo Benvenutti. Microcontroladores. **Microcontroladores**: Noções gerais, [*s. l.*], 2010. Disponível em:

http://paginapessoal.utfpr.edu.br/gustavobborba/material/files/mc\_nocoesGerais.pdf. Acesso em: 10 nov. 2023.

ELETROGATE. Guia Completo do Display OLED (parte 1): – O que é? Como funciona?. [S. l.], 13 set. 2022. Disponível em: https://blog.eletrogate.com/guia-completo-do-displayoled-parte-1-o-que-e-como-funciona-2/. Acesso em: 15 nov. 2023.

ESPRESSIF. ESP-IDF Programming Guide. [S. l.], 10 nov. 2023. https://docs.espressif.com/projects/esp-idf/en/latest/esp32/esp-idf-en-v5.3-dev-277 gc8243465e4-esp32.pdf.

ARAUJO, André Silveira; VASCONCELLOS, Pedro. **Bluetooth Low Energy**: Low Energy. Universidade Federal do Rio de Janeiro (UFRJ) Departamento de Engenharia Eletrônica (DEL) Engenharia de Computação e Informação (ECI), 17 fev. 2013. Disponível em: https://www.gta.ufrj.br/ensino/eel879/trabalhos\_vf\_2012\_2/bluetooth/ble.htm. Acesso em: 10 nov. 2023.

Visual Studio Code. Documentação. Disponível em: https://code.visualstudio.com/docs. Acesso em: 12 set. 2023.

SPRING Framework Documentation. 6.0.0. [*S. l.*], 2022. Disponível em: https://docs.spring.io/spring-framework/docs/6.0.0/reference/pdf/springframework.pdf#page=1. Acesso em: 26 out. 2023.

COSTA LIMA, Vinícius. **Arquitetura e recursos computacionais para coleta, gestão e interoperabilidade de dados de tuberculose**. Orientador: Domingos Alves. 2022. Tese (Doutorado em Engenharia elétrica) - Escola de Engenharia de São Carlos – Faculdade de Medicina de Ribeirão Preto e Instituto de Química de São Carlos da Universidade de São Paulo, [*S. l.*], 2022.

NEPOMUCENO MATHEUS, Bruno Roberto. **Sistema JAVA para gerenciamento de esquema CADx mamografia**. Orientador: Homero Schiabel. 2015. Tese (Doutorado em Engenharia elétrica) - EESC/USP, [*S. l.*], 2015.

MICROCONTROLADOR ESP32-C3. [*S. l.*: *s. n.*], 2023. Disponível em: https://ssdielect.com/15110-medium\_default/esp32-c3-devkitm-1-dual-usb.jpg. Acesso em: 11 nov. 2023.

DISPLAY OLED. [*S. l.*: *s. n.*], 2023. Disponível em: https://www.usinainfo.com.br/1019631 thickbox\_default/display-oled-096-i2c-128x64-branco-para-arduino.jpg. Acesso em: 11 nov. 2023.

FONTE display OLED. [*S. l.*: *s. n.*], 2022. Disponível em: https://esp32tutorials.com/oledesp32-esp-idf-tutorial/. Acesso em: 11 nov. 2023.

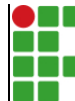

#### **INSTITUTO FEDERAL DE EDUCAÇÃO, CIÊNCIA E TECNOLOGIA DA PARAÍBA**

Campus Campina Grande R. Tranqüilino Coelho Lemos, 671, Dinamérica, CEP 58432-300, Campina Grande (PB)

CNPJ: 10.783.898/0003-37 - Telefone: (83) 2102.6200

# Documento Digitalizado Ostensivo (Público)

#### **TCC**

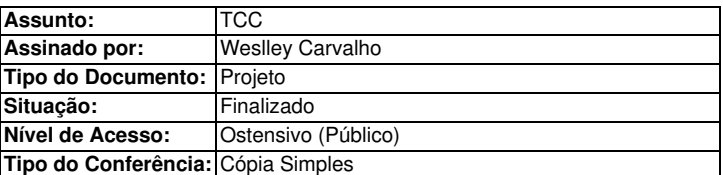

Documento assinado eletronicamente por:

· Weslley Addson Silva de Carvalho, ALUNO (201911250035) DE BACHARELADO EM ENGENHARIA DE COMPUTAÇÃO - CAMPINA GRANDE, em 24/01/2024 16:41:26.

Este documento foi armazenado no SUAP em 24/01/2024. Para comprovar sua integridade, faça a leitura do QRCode ao lado ou acesse https://suap.ifpb.edu.br/verificar-documento-externo/ e forneça os dados abaixo:

Código Verificador: 1061195 Código de Autenticação: daaa73e098

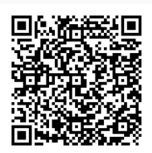